Západočeská univerzita v Plzni Fakulta aplikovaných věd Katedra kybernetiky

# Diplomová práce

# Identifikace poměrného útlumu lopatek z experimentálně naměřených dat

Plzeň, 2012 Pavel Zimmermann

# Poděkování

Za odborné vedení, poskytnuté konzultace, materiály a cenné připomínky bych chtěl poděkovat vedoucímu práce Ing. Jindřichu Liškovi, Ph.D.

# Prohlášení

Předkládám tímto k posouzení a obhajobě diplomovou práci zpracovanou na závěr studia na Fakultě aplikovaných věd Západočeské univerzity v Plzni.

Prohlašuji, že jsem diplomovou práci vypracoval samostatně a výhradně s použitím odborné literatury a pramenů, jejichž úplný seznam je její součástí.

V Plzni metalanje i kontrologija dne metala i kontrologija i kontrologija i kontrologija i kontrologija i kontrol

....................................

v*lastnoruční podpis*

# Abstrakt

Tato práce se zabývá metodami odhadu poměrného útlumu. Jedná se o metody z oblasti signálové analýzy. V první části jsou zvolené metody testovány na jednoduchém referenčním modelu a následně pak aplikovány na reálná experimentálně naměřená data. V závěru práce je provedeno zhodnocení metod z pohledu jejich využití v technické praxi a je poukázáno na klady a zápory jednotlivých metod. Všechny algoritmy a výpočty byly naprogramovány a testovány v programovém prostředí MATLAB.

# Klíčová slova:

Poměrný útlum, vibrace, MatLab, Simulink, logaritmický dekremet, odhad parametrů systému, modální analýza, kritické pásmo

# Abstract

This work deals with methods of damping ratio estimation. These are the methods from the signal analysis domain. In the first part, the selected method are tested on a simple reference model, and subsequently applied to real experimentally measured data. The conclusion is an assessment of methods in terms of their use in engineering practice, and pointed out the pros and cons of each method. All algorithms and calculations were programmed and tested in Matlab.

# Keywords:

Relative damping, vibration, MatLab, Simulink, logarithmic decrement, estimation of system parameters, modal analysis, critical band

# **OBSAH**

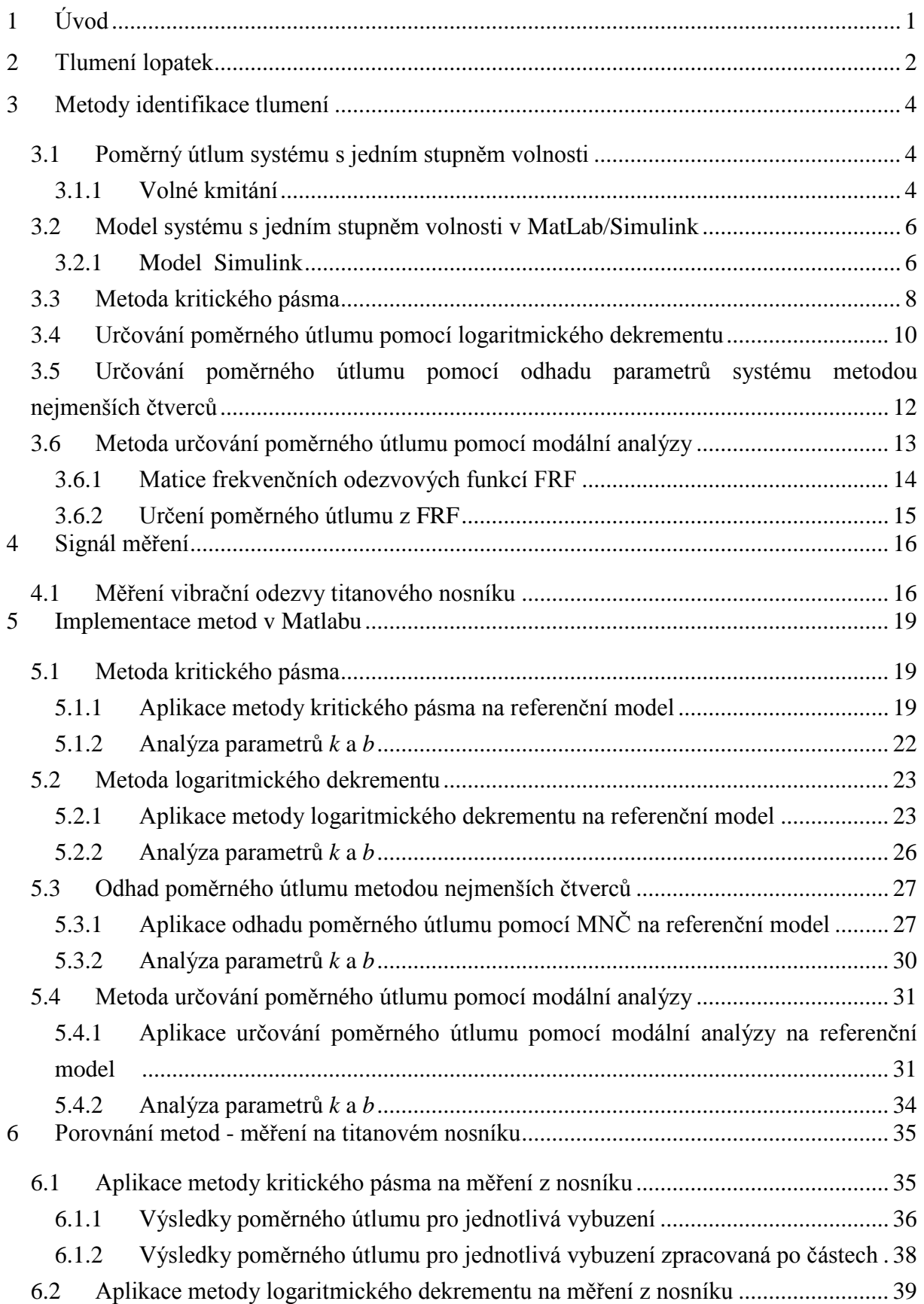

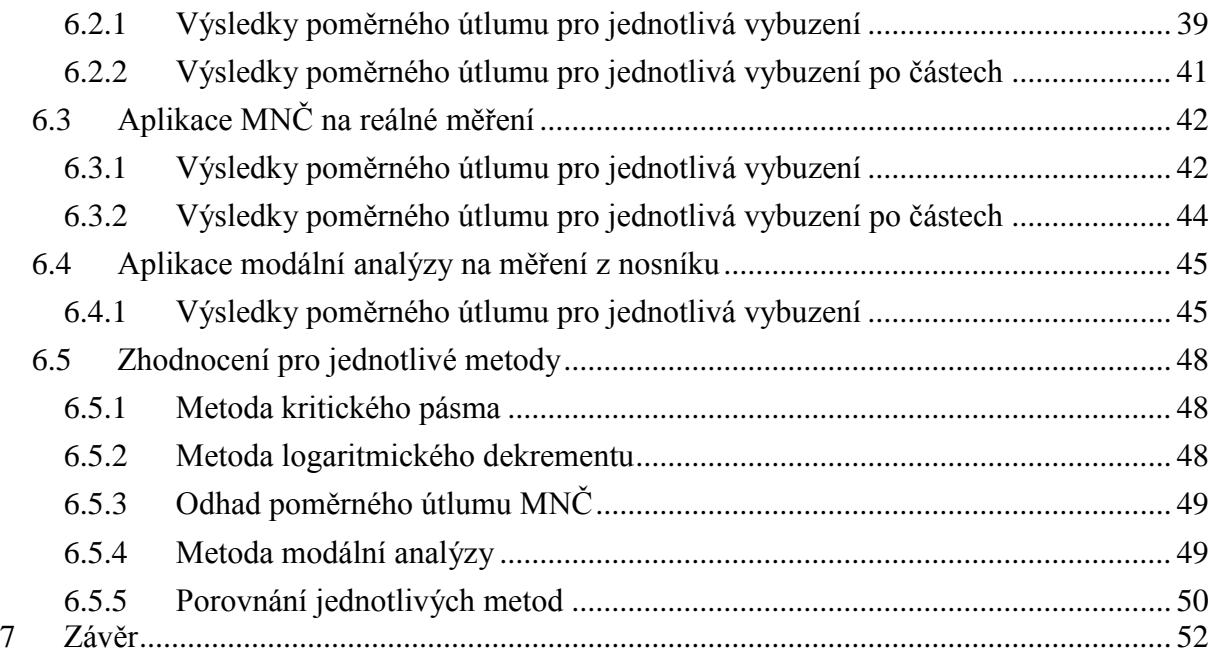

# **Seznam použitých zkratek a symbolů**

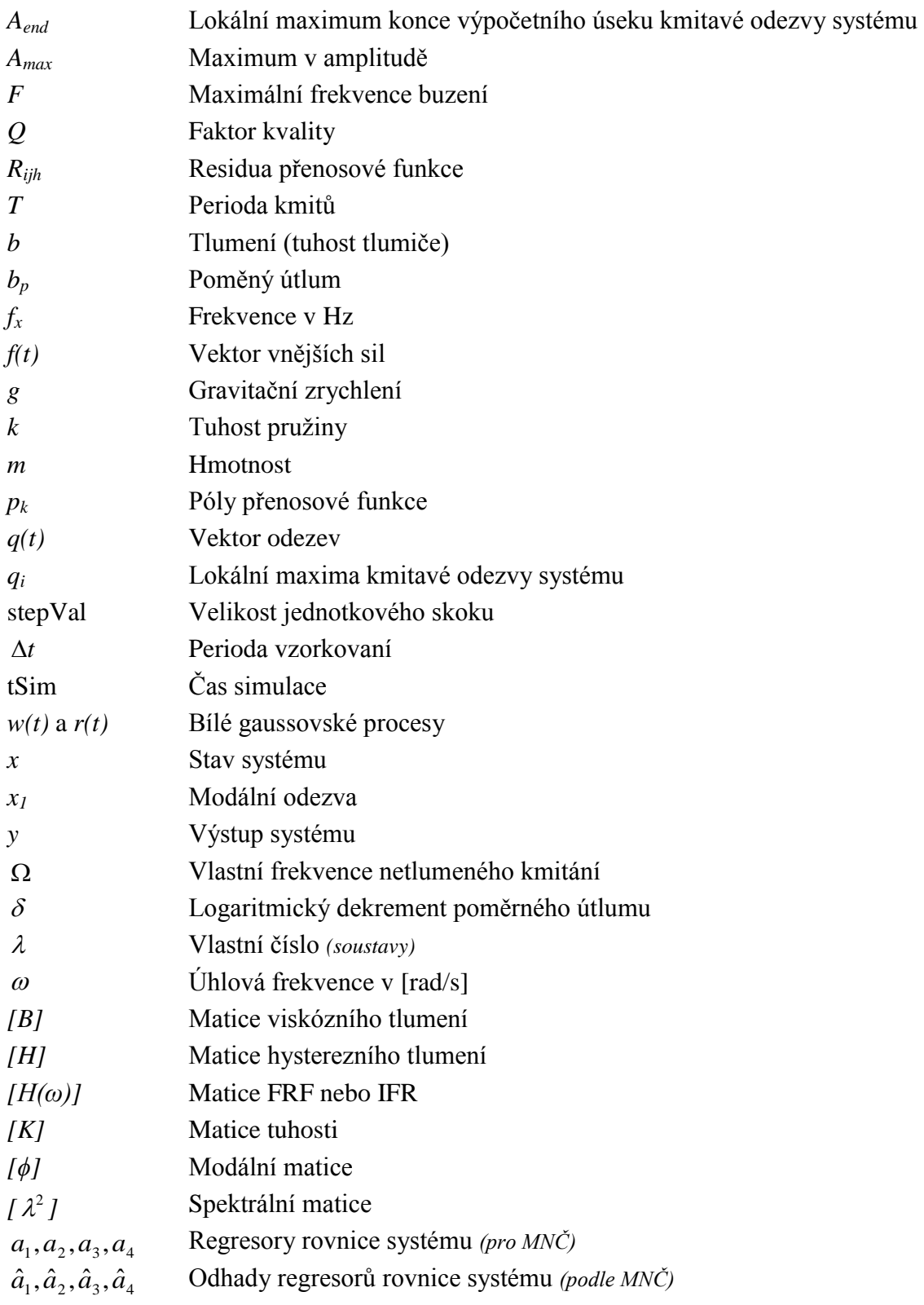

# <span id="page-7-0"></span>**Úvod**

Předmětem této diplomové práce je identifikace veličiny zvané poměrný útlum. Tento parametr mechanické soustavy ve své podstatě určuje šířku pásma vlastních nebo též kritických frekvencí, při kterých se soustava rozkmitá. Buzení soustavy v oblasti vlastních frekvencí může být v řadě případů nebezpečné s ohledem na to, zda je buzení soustavy pod kontrolou či nikoliv. V případě lopatek parních turbín dochází k několika typům buzení, které mají vliv na výsledný kmit lopatky. Podrobnosti této problematiky v souvislosti s tlumením lopatek jsou uvedeny v kapitole 2.

Jevu, kdy začne docházet k buzení lopatek v oblasti jejich vlastních frekvencí je potřeba předcházet, resp. mít detailní znalost o skutečných frekvencích lopatek a jejich tlumení. Při provozování v oblasti zvýšeného kmitání začne docházet k nadměrnému namáhání paty lopatky, které může vést až k únavě materiálu a k jejímu odlomení.

Z pohledu návrhu konstrukce lopatek, ale i znalosti jejich provozních charakteristik, je určení poměrného útlumu jednou z významných úloh. Poměrný útlum se v praxi určuje různými způsoby. Příkladem může být tvorba numerických výpočetních modelů, modální analýza, materiálová diagnostika pomocí ultrazvuku a další. Tato práce se pak soustředí na metody určování poměrného útlumu z měřených signálů v časové a frekvenční oblasti. Podstatné je tedy, že diskutované metody v této práci jsou metodami zpracování signálu, nikoli metodami měření či fyzikálních experimentů.

Cílem této práce je v první fázi analýza výše zmiňovaných signálových metod. Metody budou implementovány v prostředí softwaru MATLAB a následně budou aplikované na dostupná data z měření. Pro úplnost jsou analyzována i data získaná simulací z jednoduchého referenčního modelu v Simulinku. Simulace pomocí referenčního modelu si klade za cíl analyzovat chování jednotlivých metod při měnících se veličinách figurujících v diferenciální rovnici 2. řádu popisující mechanickou soustavu. Výsledky odhadu poměrného útlumu v závislosti na měnících se parametrech budou dále porovnávány s analyticky vypočtenými hodnotami.

V druhé fázi této práce budou metody aplikovány na reálná experimentálně naměřená data. Zhodnocení vlastností jednotlivých metod z hlediska přesnosti a jejich použitelnosti v technické praxi, je pak předmětem závěrečné části práce.

# <span id="page-8-0"></span>**2 Tlumení lopatek**

Tlumení lopatek je jedním z parametrů, které charakterizují chování lopatek. Jedná se o základní parametr popisu

Jedná se o veličinu popisující charakter oscilací po vybuzení objektu - lopatky. Tato veličina nás zajímá především v oblasti vlastních frekvencí lopatky, kde má hodnota útlumu vliv na chování celého olopatkovaného kola z provozního pohledu. Vlastní frekvence lopatky jsou charakteristické nižší hodnotou útlumu, než je tomu na ostatních frekvencích spektra. Díky tomu, nebo právě proto, je lopatka na těchto frekvencích snadno vybuditelná a v závislosti na hodnotě tlumení také dokmitává delší dobu než na ostatních frekvencích. Tlumení se ve frekvenčním spektru projevuje pásmem kolem vlastní frekvence lopatky. Na frekvencích náležejících do tohoto pásma je lopatka již částečně vybuzena.

Provozování turbíny v režimech, kdy se frekvence buzení (nejčastěji otáčky) nachází v blízkosti vlastní frekvence lopatek, vede k jejich rozkmitání. Intenzita kmitů může dosahovat až takových hodnot, které mají již vliv na životnost lopatek, resp. dochází k tak velkým výkmitům lopatek, které se projevují materiálovými změnami - únavou materiálu až lomem lopatky.

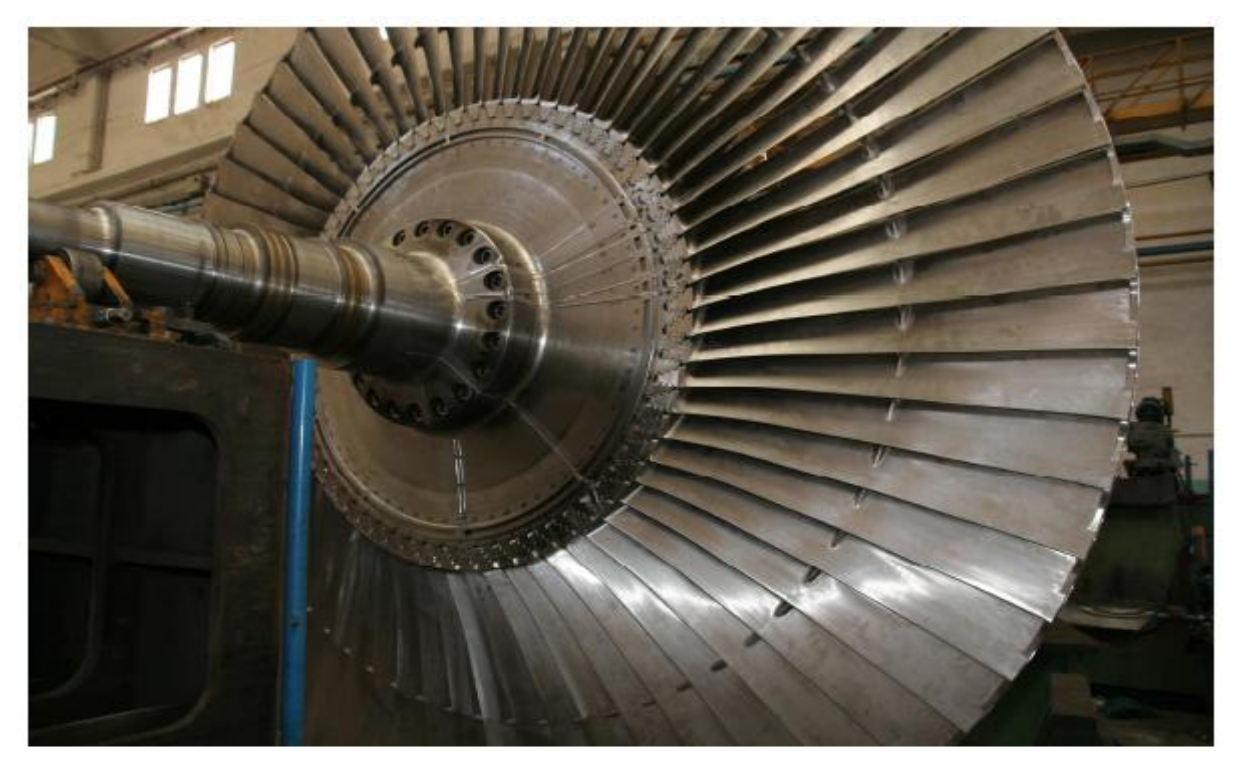

Obrázek 2.1: Lopatkové kolo (viz [7])

Budící síly, které lze uvažovat v případě kmitání lopatek, pocházejí v parní turbíně z několika zdrojů. Můžeme je pro jednoduchost rozdělit na mechanické a aerodynamické vlivy. Mechanickým buzením lopatek jsou například vibrace hřídele, které mohou pocházet od nevyváženosti hřídele, nebo v podobě torzních kmitů vlivem zatěžování rotoru. Druhou příčinou kmitání jsou aerodynamické vlivy. Pří rotaci se mezi rotorovou a statorovou částí se při proudění páry za rotujícími lopatkami vytváří turbulentní proudy, které mohou budit kmitání lopatek. Vliv na tyto budící frekvence má například počet lopatek rotoru a statoru.

Z výše uvedených příkladů je zřejmé, že provozování lopatky bez znalosti jejích útlumových charakteristik je z hlediska zajištění dlouhodobého bezproblémového provozu turbíny nebezpečné.

Proto se tato práce zabývá metodami pro určování tlumení lopatek jako jednoduchých mechanických struktur. Vychází z předpokladu, že kmitání lopatek lze efektivně měřit s využitím např. absolutních snímačů zrychlení, tenzometrů, relativními snímači vzdálenosti nebo některými bezkontaktními metodami. Signály z těchto měření jsou pak předmětem zpracování metod signálové analýzy za účelem určení útlumu, resp. poměrného útlumu objektu - lopatky.

V praxi se lze setkat s metodami měření útlumu např. z pohledu materiálové diagnostiky, kde lze s využitím ultrazvuku budit materiálový vzorek a současně snímat jeho odezvu při proměnné frekvenci buzení. Cílem této práce není představit výčet různých způsobů experimentálního buzení lopatek a druhů snímání jejich odezev, ale zaměřit se na analýzu vibračních signálů, které mohou z těchto měření pocházet a ukázat možnosti metod signálové analýzy při odhadu poměrného útlumu.

# <span id="page-10-0"></span>**3 Metody identifikace tlumení**

Jak bylo naznačeno v předchozí kapitole, identifikace tlumení objektu - lopatky - a vytvoření přehledu metod, které jsou pro tuto úlohu používány, jsou předmětem této práce. Metody budou popsány v rámci této kapitoly. Nejprve se pojďme zaměřit na matematický popis kmitání systému s jedním stupněm volnosti a určení poměrného útlumu pro takovýto systém.

# <span id="page-10-1"></span>*3.1 Poměrný útlum systému s jedním stupněm volnosti*

Jako systém s jedním stupněm volnosti jsem zvolil soustavu závaží o hmotnosti *m*, které je usazeno na pružině o tuhosti *k* a tlumiči s tlumením *b*. Na soustavu působí gravitační zrychlení *g* a vektor vnějších sil *f(t).* Matematický popis tohoto systému, stejně jako výpočet jeho poměrného útlumu, je odvozen v [1]. V systému sledujeme vektor odezev *q(t)*. Chování tohoto systému popisuje obyčejná diferenciální rovnice 2. řádu (rovnice 3.1). Schematicky je tento systém znázorněn na obrázku 3.1.

$$
m\ddot{q}(t) + b\dot{q}(t) + kq(t) = f(t)
$$
\n(3.1)

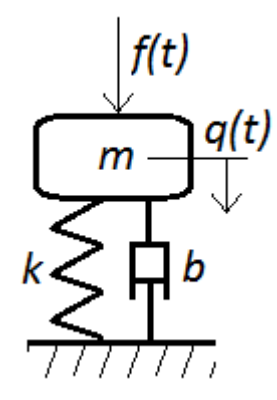

Obrázek 3.1: Systém s jedním stupněm volnosti

#### <span id="page-10-2"></span>**3.1.1 Volné kmitání**

Volné kmitání popisuje rovnice 3.1 s nulovým buzením, tedy nulovou pravou stranou. Rovnice pro volné kmitání tedy vypadá takto:

$$
m\ddot{q}(t) + b\dot{q}(t) + kq(t) = 0\tag{3.2}
$$

Pro řešení této diferenciální rovnice převedeme rovnici 3.2 na tzv. charakteristickou rovnici 3.3.

$$
\lambda^2 m + \lambda b + k = 0 \tag{3.3}
$$

Kořeny této rovnice jsou vlastními čísly soustavy.

$$
\lambda_{1,2} = -\frac{b}{2m} \pm \sqrt{\left(\frac{b}{2m}\right)^2 - \frac{k}{m}}
$$
 (3.4)

Označíme *m*  $\stackrel{k}{=}$  jako Ω<sup>2</sup>, což je kvadrát vlastní frekvence netlumeného systému.

$$
\lambda_{1,2} = -\frac{b}{2m} \pm \sqrt{\left(\frac{b}{2m}\right)^2 - \Omega^2}
$$
\n(3.5)

Následně vytkneme Ω a z odmocniny vytkneme -1:

$$
\lambda_{1,2} = \Omega \left[ -\frac{b}{2m\Omega} \pm i\sqrt{1 - \left(\frac{b}{2m\Omega}\right)^2} \right]
$$
(3.6)

Následně substituujeme zlomek  $m\Omega$ *b* 2 jako *p b* a získáme výslednou formuli pro vlastní

čísla soustavy.

$$
\lambda_{1,2} = \Omega \left[ -b_p \pm i \sqrt{1 - b_p^2} \right] \tag{3.7}
$$

Výsledný vztah pro poměrný útlum systému s jedním stupněm volnosti, za předpokladu znalosti parametrů systému, tak jak je uveden v [1], je:

*bp*

$$
b_p = \frac{b}{2m\Omega} \tag{3.8}
$$

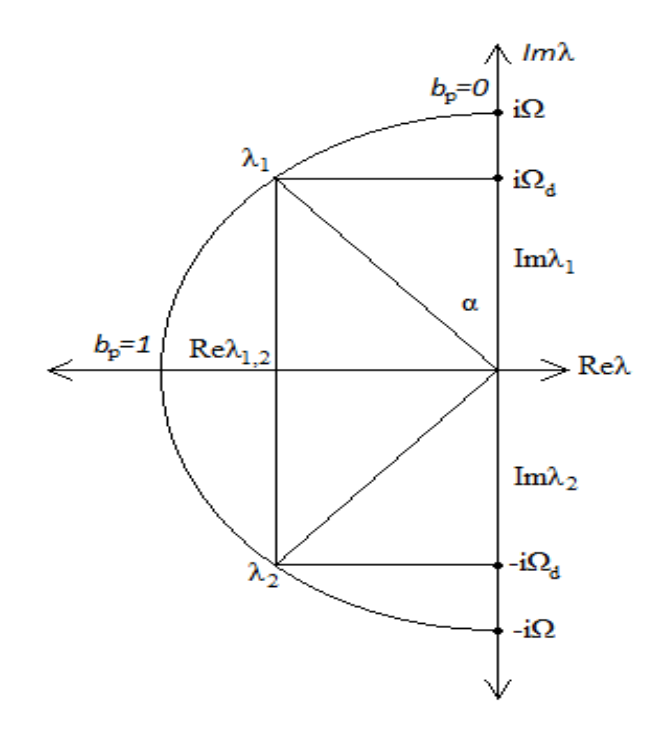

Obrázek 3.2: Poměrný útlum v závislosti na vlastních číslech soustavy (viz [1])

### <span id="page-12-0"></span>*3.2 Model systému s jedním stupněm volnosti v MatLab/Simulink*

Model rovnice pro systém s jedním stupněm volnosti, který je znázorněn na obrázku 3.1. jsem namodeloval v programovém prostředí MatLab/Simulink. Jako vstupní parametry jsem zvolil následující: tuhost pružiny *k* , tlumení tlumiče *b* a hmotu o hmotnosti *m* .

#### <span id="page-12-1"></span>**3.2.1 Model Simulink**

Rovnici 3.1 jsem namodeloval pomocí bloků *Itegrator*, *Gain*, *Sum* a jako vstup jsem použil generátor sinusového signálu se zvyšující se frekvencí, tedy blok *Chirp Signal*. Výstup ze systému jsem sledoval pomocí bloku *Scope*. Model rovnice je znázorněn na obrázku 3.3.

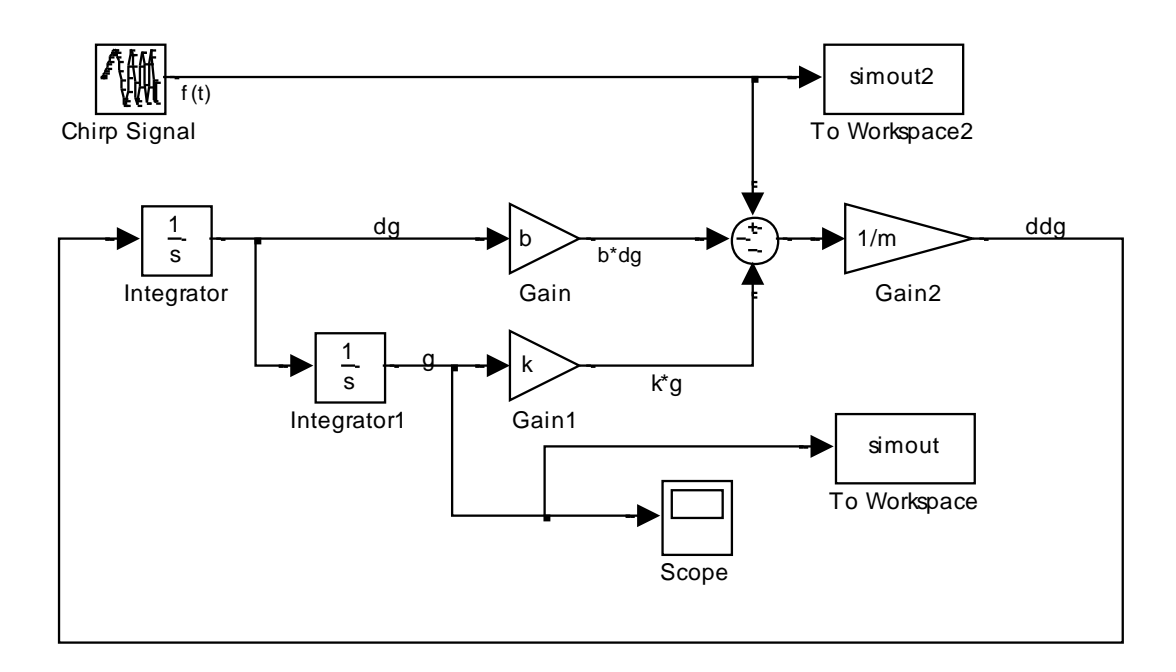

Obrázek 3.3: Model rovnice systému s jedním stupněm volnosti

Na vstup tohoto modelu byl přiveden sinus o zvyšující se frekvenci a tak byla hledána rezonance modelovaného systému. Kmitavá odezva systému v čase je znázorněna na obrázku 3.4.

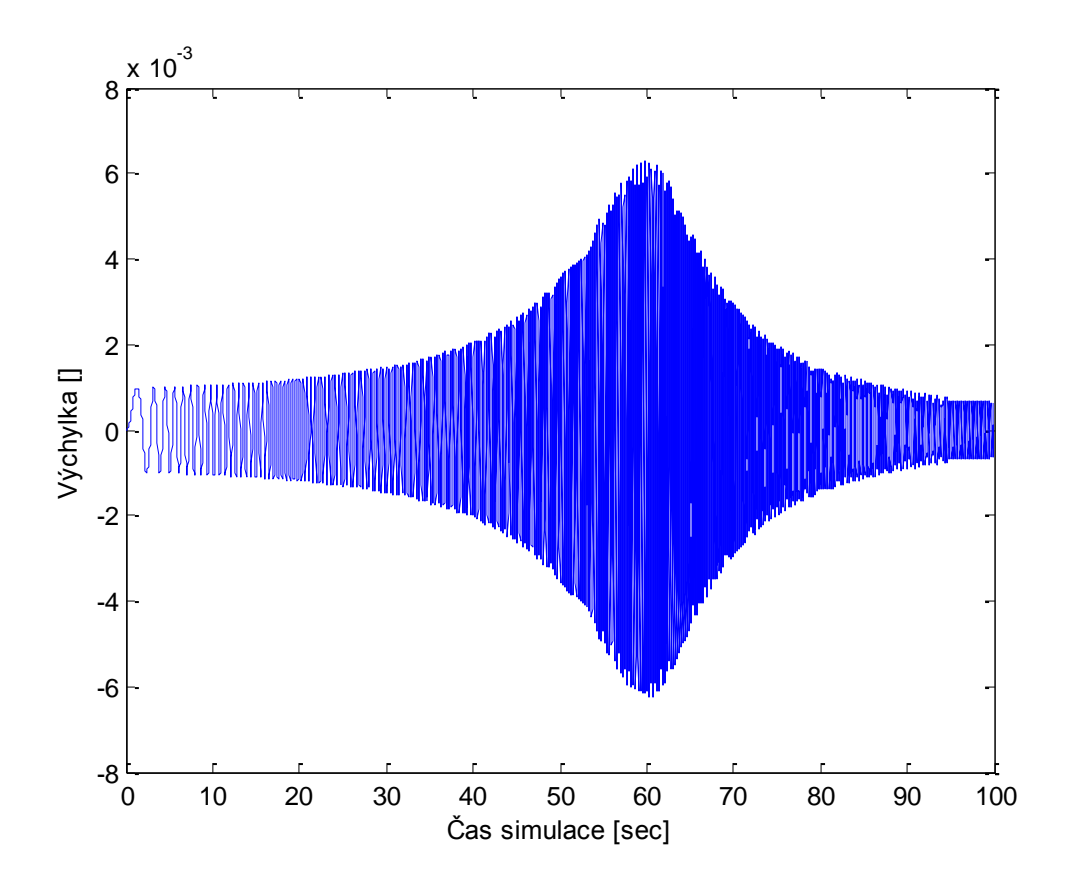

Obrázek 3.4: Kmitání buzeného systému s jedním stupněm volnosti

### <span id="page-14-0"></span>*3.3 Metoda kritického pásma*

Nejznámější a nejjednodušší metodou určování poměrného útlumu je metoda, která je v této práci pojmenována jako metoda kritického pásma. Při psaní této kapitoly jsem čerpal z dokumentu [8]. V této metodě se vychází ze znalosti závislosti amplitudy kmitů systému a frekvence budícího signálu přivedeného na vstup. Z Fourierovy transformace přenosové funkce systému se určí frekvenční špička ve spektru (např. lokální maximum) a kolem něho pásmo odpovídající poklesu amplitudy o 3dB, tzv. kritické pásmo. Z jeho okrajových frekvencí se následujícími vztahy vypočte poměrný útlum.

Pro kritické pásmo platí:

$$
3dB = \frac{A_{\text{max}}}{\sqrt{2}}\,,\tag{3.9}
$$

kde *A*max je maximum v amplitudě a 3*dB* udává absolutní hodnotu vzdálenosti v kladném i záporném směru na ose x od A<sub>max</sub>. Frekvence těchto dvou bodů označíme jako  $f_1$ a  $f_2$ .

Parametr  $\xi$  vypočteme jako:

$$
2\xi = \frac{f_2 - f_1}{f_{A_{\text{max}}}},
$$
\n(3.10)

kde  $f_{A_{\text{max}}}$  je frekvence maximální amplitudy buzeného systému.

Pro bezrozměrný parametr Q, tzv. faktor kvality platí:

$$
Q = \frac{1}{4\xi} = \frac{1}{2b_p},\tag{3.11}
$$

Pro poměrný útlum *p b* platí:

$$
b_p = 2\xi. \tag{3.12}
$$

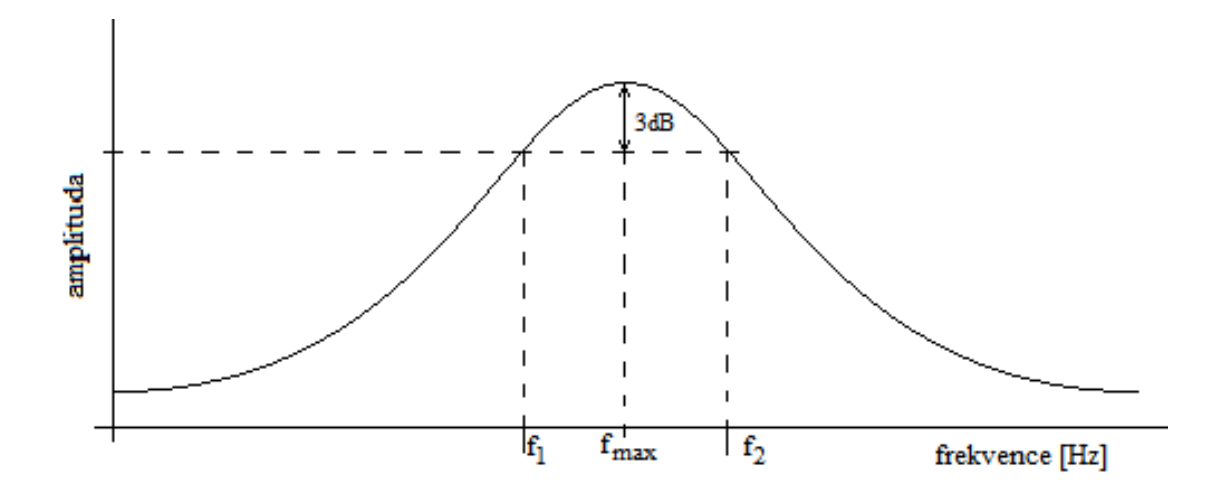

Obrázek 3.5: Metoda kritického pásma

#### <span id="page-16-0"></span>*3.4 Určování poměrného útlumu pomocí logaritmického dekrementu*

Další metodou pro určení poměrného útlumu je metoda, která využívá logaritmický dekrement. Nejprve se určí vhodný úsek kmitavé odezvy systému. Následně se zkoumají jednotlivá lokální maxima v tomto úseku. Logaritmický dekrement poměrného útlumu δ se vypočte jako poměr logaritmů dvou sousedních lokálních maxim. Nakonec z δ určí poměrný útlum  $b_p$ .

Jako vhodnou část amplitudové charakteristiky určím úsek od  $A_{\text{max}}$  do námi určené  $A_{\text{end}}$ , která bude větší než  $\frac{12\pi}{\epsilon}$ *A*<sub>max</sub>, kde *ε* je kladné číslo, jehož velikost bude limitována kvalitou měření a tvarem křivky. Tento úsek kmitavé odezvy označím jako výpočetní úsek a je znázorněn na obrázku 3.6.

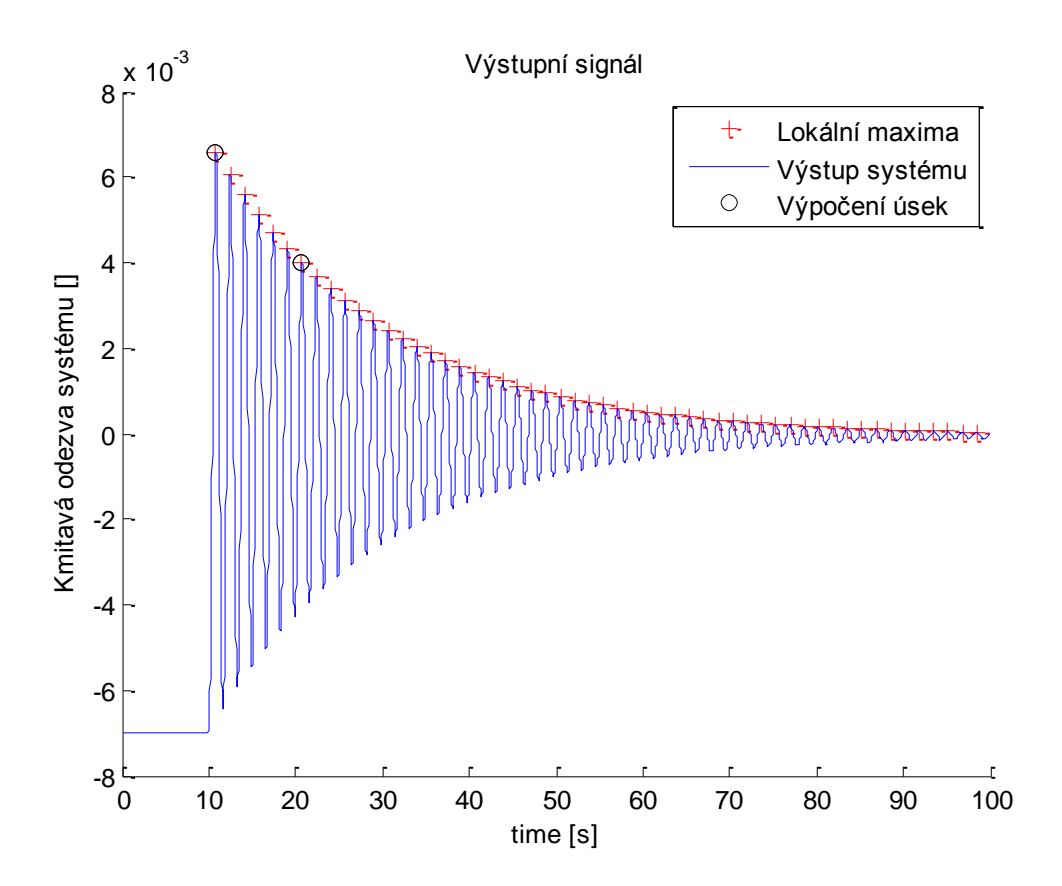

Obrázek 3.6: Znázornění výpočetního úseku pro metodu určení poměrného útlumu pomocí logaritmického dekrementu δ.

Pro tento výpočetní úsek určíme všechna lokální maxima a označím je jako  $q_i$ . Nyní mohu vypočítat, pro každé dvě sousední lokální maxima, logaritmický dekrement poměrného útlumu δ, tak jak je popsáno v [3]:

$$
\delta_i = \ln\left(\frac{q_i}{q_{i+1}}\right) \tag{3.13}
$$

Dále pro δ platí:

$$
\delta_i = b_{p_i} \Omega T = \frac{2\pi b_p}{\sqrt{1 - b_p^2}}
$$
\n(3.14)

kde Ω je vlastní frekvence netlumeného kmitání a *T* jeho perioda. Konečně mohu vyjádřit poměrný útlum soustavy *p b* jako:

$$
b_{p_i} = \frac{\delta_i}{\sqrt{4\pi^2 + \delta_i^2}}
$$
(3.15)

Tento poměrný útlum je však pouze lokální, abych získal poměrný útlum globální, vypočtu všechny  $b_{p_i}$  a určím jejich střední hodnotu, tu označím jako poměrný útlum systému  $b_p$ .

$$
b_p = E\Big|b_{p_i}\Big| \tag{3.16}
$$

# <span id="page-18-0"></span>*3.5 Určování poměrného útlumu pomocí odhadu parametrů systému metodou nejmenších čtverců*

V této části se budu zabývat metodou určení poměrného útlumu, která odhaduje parametry systému pomocí rekurzivních nejmenších čtverců. Na základě odhadu těchto parametrů se následně určí poměrný útlum systému. Při tvorbě této kapitoly jsem vyšel z údajů obsažených v technické zprávě [4].

#### **Předpoklady:**

Model systému ve tvaru ARMA.

Spojitě jako:

$$
\dot{x}_1 = x_2\n\dot{x}_2 = -\omega_n^2 x_1 - 2\xi\omega_n x_2 + w(t) \ny = x_1 + r(t)
$$
\n(3.17)

kde 1 *x* je modální odezva, *wt* a *rt* jsou bílé gaussovské procesy s nulovou střední hodnotou. Podle autorů dokumentu [4] lze model systému se diskrétně zapsat jako:

$$
x_1(i+1) = x_1(i) + x_2(i)\Delta t
$$
  
\n
$$
x_2(i+1) = -\omega_n^2 x_1(i)\Delta t + (1 - 2\xi\omega_n\Delta t)x_2(i) + w_d(i)
$$
  
\n
$$
y(i) = x_1(i) + r(i)
$$
\n(3.18)

#### **Odhad parametrů:**

Autoři dále odvozují rovnici systému ve tvaru:

$$
y_i + a_1 y_{i-1} + a_2 y_{i-2} = c_1 \gamma_{i-1} + c_2 \gamma_{i-2} + \gamma_i
$$
 (3.19)

Vektor regresorů, pro odhad dle metody nejmenších čtverců je:

$$
\hat{\Theta} = \{\hat{a}_1, \hat{a}_2, \hat{c}_1, \hat{c}_2\}^T
$$
\n(3.20)

Po provedení odhadu parametrů systému lze dle [4] vyjádřit poměrný útlum systému *p b* následovně :

$$
b_p = \frac{1}{2\Omega\Delta t} \ln\left(\frac{1}{\hat{a}_2}\right),\tag{3.21}
$$

kde  $\Omega$  je vlastní frekvence netlumeného systému.

# <span id="page-19-0"></span>*3.6 Metoda určování poměrného útlumu pomocí modální analýzy*

Modální analýza je další metodou, která umožňuje analytickou i experimentální cestou určit tlumení analyzovaného systému. V této práci bude pozornost věnována především experimentální modální analýze - tzv. modální zkoušce. Jedná se o metodu identifikace dynamických vlastností systému pomocí experimentálního měření výstupu soustavy při známém vstupu. Díky ní odhadnu vlastnosti zkoumaného systému jako například matematický popis dynamického chování systému. Při zpracování této části práce jsem vycházel z teorie prezentované v dokumentu [5]. Po zpracování naměřených dat lze obecně získat tři typy popisu systému, které se liší maticemi, které je popisují.

- Fyzikální model
	- o [M] matice hmotnosti
	- o [K] matice tuhosti
	- o [B] nebo [H]- matice viskózního nebo hysterezního tlumení

Pozn. Matice mají rozměr NxN, kde N je počet stupňů volnosti, nebo-li počet pohybových rovnic.

- Modální model
	- $\circ$  [ $\lambda^2$ ] spektrální matice (pozn. diagonální a na diagonále jsou vlastní čísla)
	- o [ϕ] modální matice (pozn. sloupce tvoří vlastní vektory)
- Odezvový model
	- o [H(ω)] matice FRF (frekvenčních odezvových funkcí) nebo IFR (impulzních odezvových funkcí) (pozn. symetrická)

V praxi postupujeme od odezvového modelu postupně až k fyzikálnímu modelu.

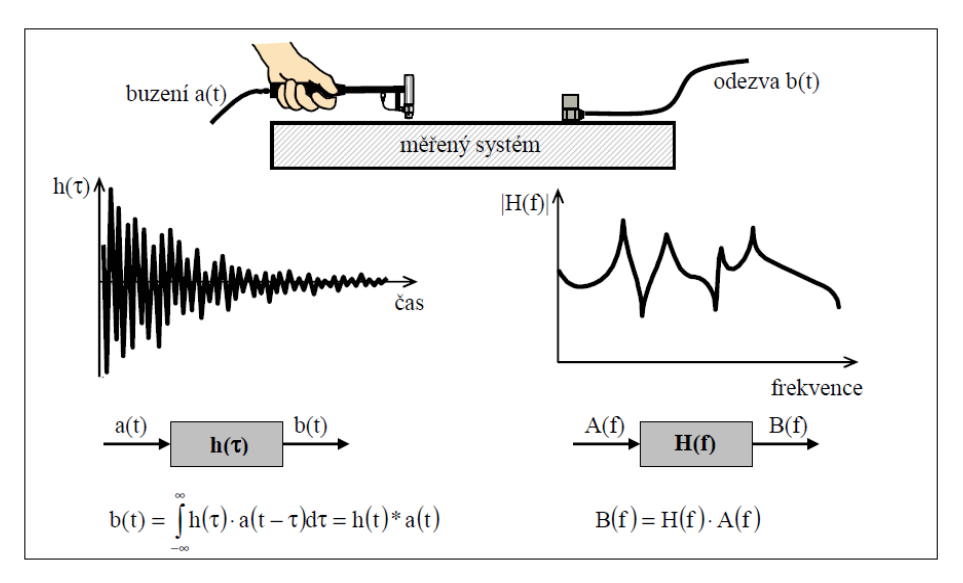

Obrázek 3.7: Modální analýza (viz [5])

#### <span id="page-20-0"></span>**3.6.1 Matice frekvenčních odezvových funkcí FRF**

Matici frekvenčních odezvových funkcí FRF označím jako *Hj*. Získám jí sledováním vstupních (budících) signálů a výstupních signálů (měření). Buzení se provádí dvěma způsoby. Za prvé *buzení budičem* v praxi znamená, že budím systém v jednom bodě a výstup měřím ve všech bodech. Za druhé *buzení rázovým kladívkem*, kde budím ve všech bodech a v jednom bodě měřím. Tedy při buzení budičem měřím jeden sloupec matice FRF a při buzení rázovým kladívkem měřím jeden řádek matice FRF. Buzení budičem se nejčastěji provádí pomocí harmonického signálu nebo náhodného signálu. Buzení rázovým kladívkem nejčastěji zajišťuje přímo rázové kladívko nebo náhlé uvolnění z deformované pozice. Pro jeden prvek matice FRF platí tento předpis:

$$
H_{ij}(s) = \sum_{k=1}^{n} \left[ \frac{R_{ijk}}{s - p_k} + \frac{R_{ijk}^{*}}{s - p_k^{*}} \right]
$$
(3.22)

Kde  $s = i\omega$ ,  $p_k$  jsou póly přenosové funkce systému,  $R_{ijk}$  jsou residua přenosové funkce, *n* určuje počet stupňů volnosti a *i*, *j* souřadnice v matici. Každý člen v sumě představuje odezvu systému s jedním stupněm volnosti s pólem.

$$
p_k = -\delta_k + i\Omega_k \tag{3.23}
$$

Reálná část představuje tlumení k-tého módu a imaginární část vlastní kruhovou frekvenci tlumeného kmitání.

Členy označené  $\check{\phantom{\phi}}$  označují číslo komplexně sdružené, tedy například pro  $p_k$  platí:

$$
p_k = -\delta_k + i\Omega_k
$$
  
\n
$$
p_k^* = -\delta_k - i\Omega_k
$$
\n(3.24)

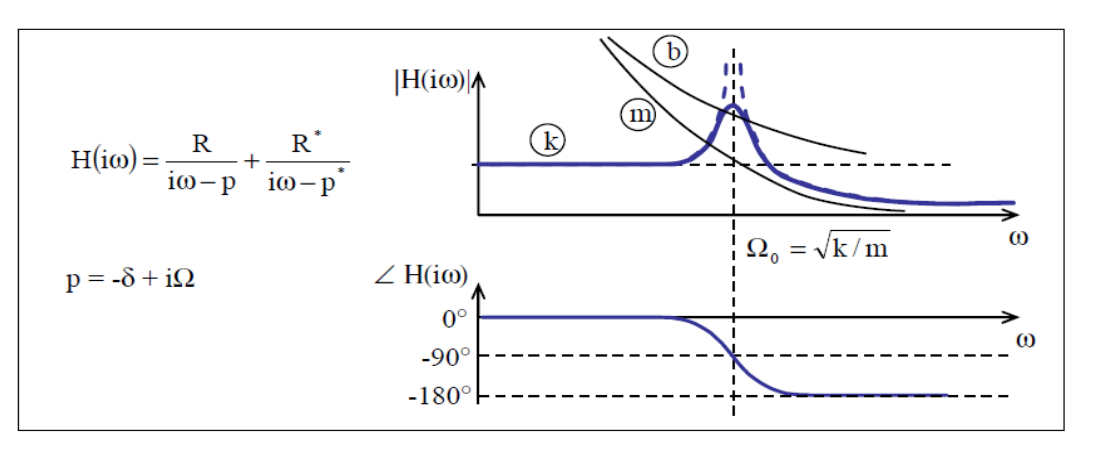

Obrázek 3.8: FRF pro systém s 1° volnosti (viz [5])

## <span id="page-21-0"></span>**3.6.2 Určení poměrného útlumu z FRF**

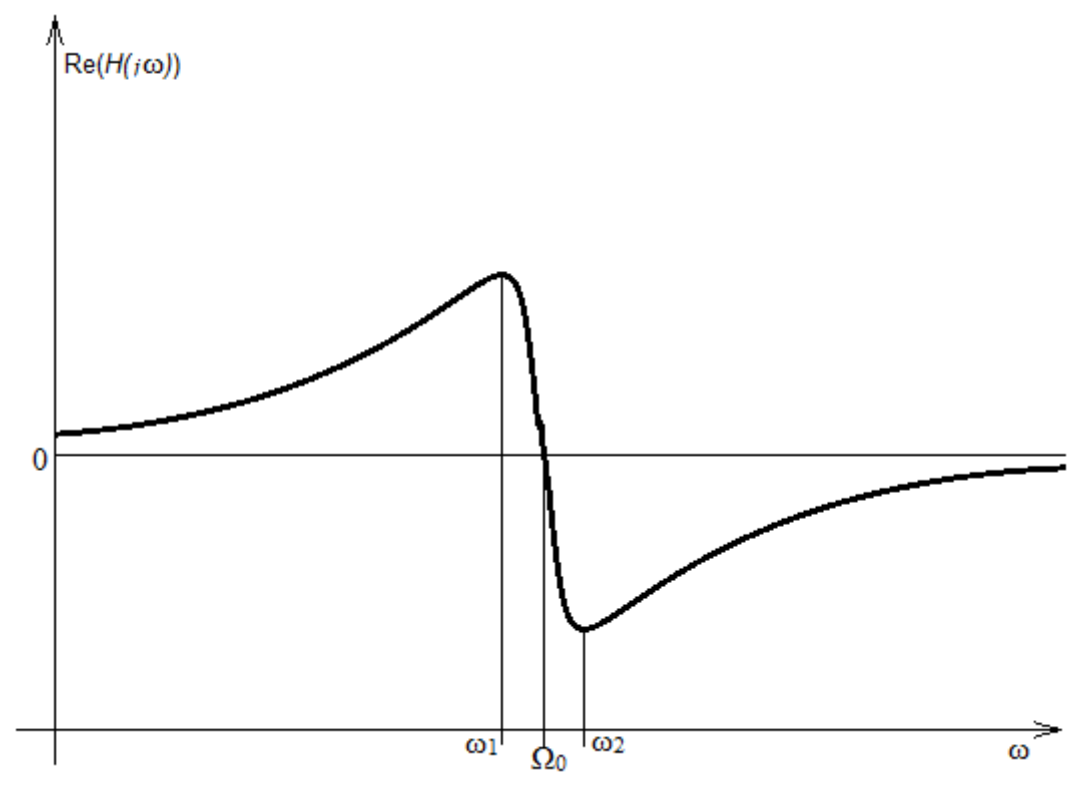

Obrázek 3.9: Určení poměrného útlumu z FRF

V případě že znám funkci *Hj* mohu snadno určit poměrný útlum soustavy. Zobrazím reálnou část funkce  $H(j\omega)$ , tedy Re $(H(j\omega))$  do grafu v závislosti na frekvenci. Schéma průběhu funkce Re*Hj* je znázorněno na obrázku 3.9. Následně určím frekvenci maxima a minima této funkce  $\omega_1$  a  $\omega_2$ . Poměrný útlum soustavy, tak jak je popsán v dokumentu [5], se vypočte podle vztahu:

$$
b_p = \frac{1}{2} \cdot \frac{\left(\frac{\omega_2}{\omega_1}\right)^2 - 1}{\left(\frac{\omega_2}{\omega_1}\right)^2 + 1}
$$
\n(3.25)

# <span id="page-22-0"></span>**4 Signál měření**

Metody popsané v kapitole 3 byly testovány na experimentálně naměřených datech. Z hlediska průkaznosti porovnání metod a jednoznačnosti vyhodnocení byl vybrán signál z měření tlumené kmitavé odezvy na jednoduchém nosníku. Data tohoto měření dodala společnost ŠKODA Power s.r.o. Jedná se o tenzometrické měření na nosníku, který byl vybuzen třemi chronologicky po sobě jdoucími událostmi. Signál je obsažen v souboru *Mereni\_jedna.mat*. Tento soubor, respektive jeho data, byla přímo importována do programového prostředí MATLAB.

#### <span id="page-22-1"></span>*4.1 Měření vibrační odezvy titanového nosníku*

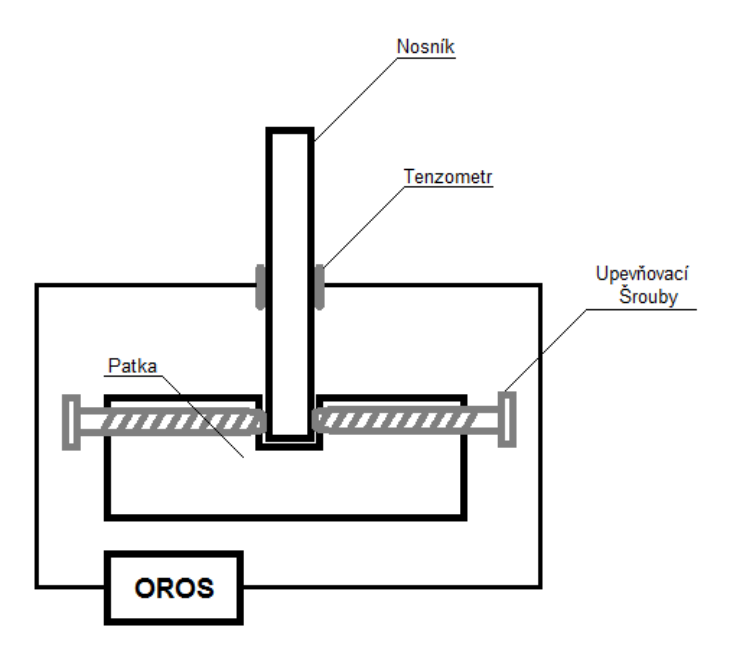

Obrázek 4.1: Jednoduché schéma měření na nosníku

Soustava, na které probíhalo měření, se skládala z nosníku, patky a měřicího systému. Jednoduché schéma soustavy je zobrazeno na obrázku 4.1 a její fotografie na obrázku 4.2 Nosník má tvar podlouhlého hranolu a je vyroben z titanu s nízkým podílem železných příměsí. Tento materiál byl zvolen záměrně a to z toho důvodu, že se společnost Škoda Power chystá k výrobě lopatkování turbín právě z tohoto odolného materiálu. Nosník byl pevně uchycen v patce pomocí upevňovacích šroubů. Šrouby jsou na obrázku 4.1 schematicky znázorněny. Ve skutečnosti tlačí šrouby proti sobě dva klíny (viz obrázek 4.2), tak aby bylo dosaženo co největší síly upevnění v patě nosníku. Patka experimentálního stendu vykonává funkci základny soustavy, je důležité, aby tedy byla co nejstabilnější a nezanášela do měření aditivní chvění resp. jiné projevy ovlivňující vyhodnocení útlumu.

Na nosník byly nalepeny tenzometrické snímače, které měří napětí nosníku v blízkosti jeho paty, kde je namáhání při kmitání nejvyšší. Data ze snímačů zpracovával měřící systém OROS.

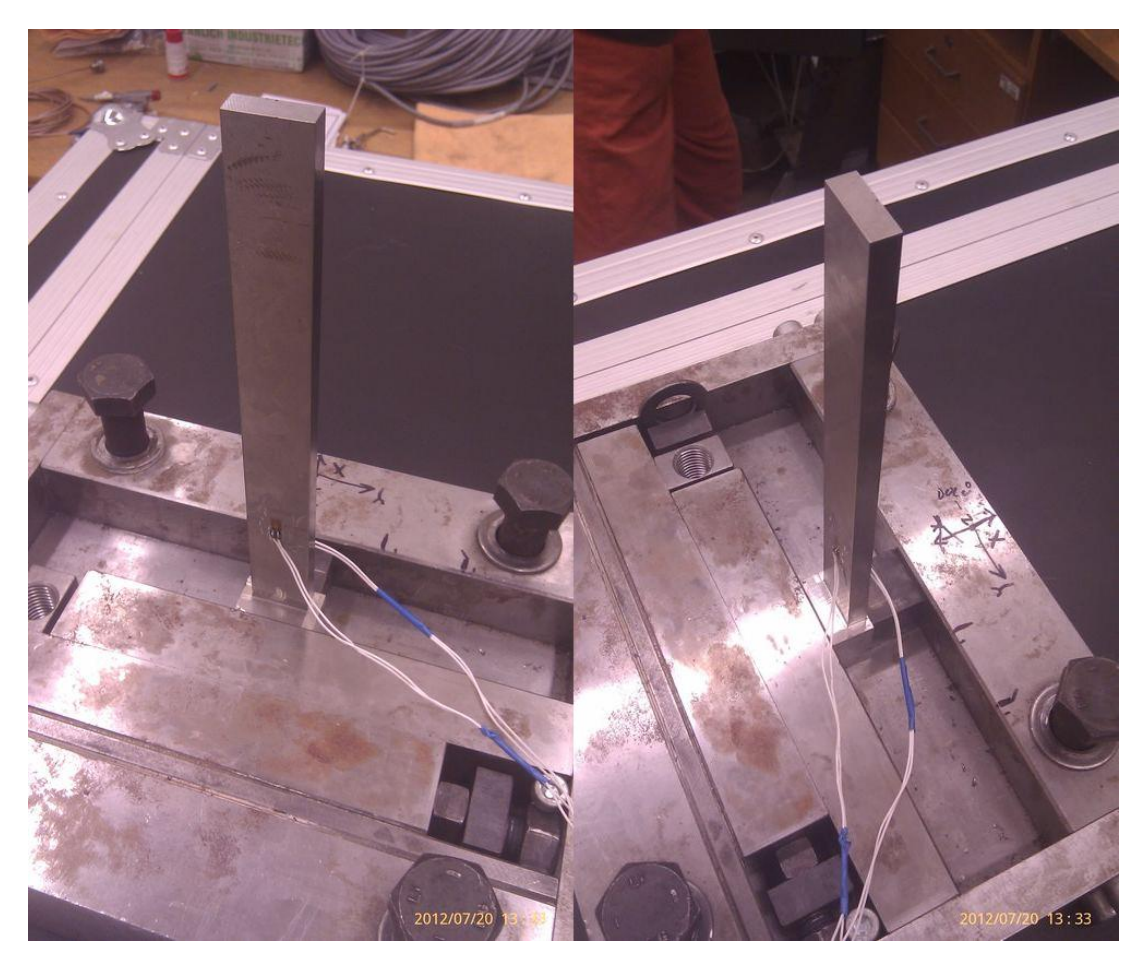

Obrázek 4.2: Dva pohledy na nosník, jeho upevnění a snímače.

Abych mohl zaznamenávat napětí v patě nosníku, musel být nosník vybuzen. Jako budící událost bylo zvoleno uvolnění nosníku z předpjatého stavu. Ten byl v praxi vyvolán nuceným vychýlením nosníku z jeho ustálené polohy. Nosník byl vychylován, až bylo dosaženo požadovaného napětí na tenzometrech, pak byl nosník uvolněn z napínacího závěsu úderem a byla měřena jeho kmitavá odezva. Tento postup byl po odeznění kmitů opakován ještě dvakrát, při jiném počátečním napětí na tenzometrech. Získali jsme časový signál, který zaznamenává změnu napětí na tenzometrech, při kmitání nosníku, který byl třikrát po sobě vybuzen rozdílně velkou skokovou změnou.

Na obrázku 4.3 je zobrazen signál měření napětí v čase. Vzorkování tohoto signálu je 6400 vzorků za vteřinu. Délka měření je 456.58 sekund a data tohoto signálu jsou obsažena v souboru *Mereni\_jedna.mat* a to konkrétně v proměnné *Track1.*

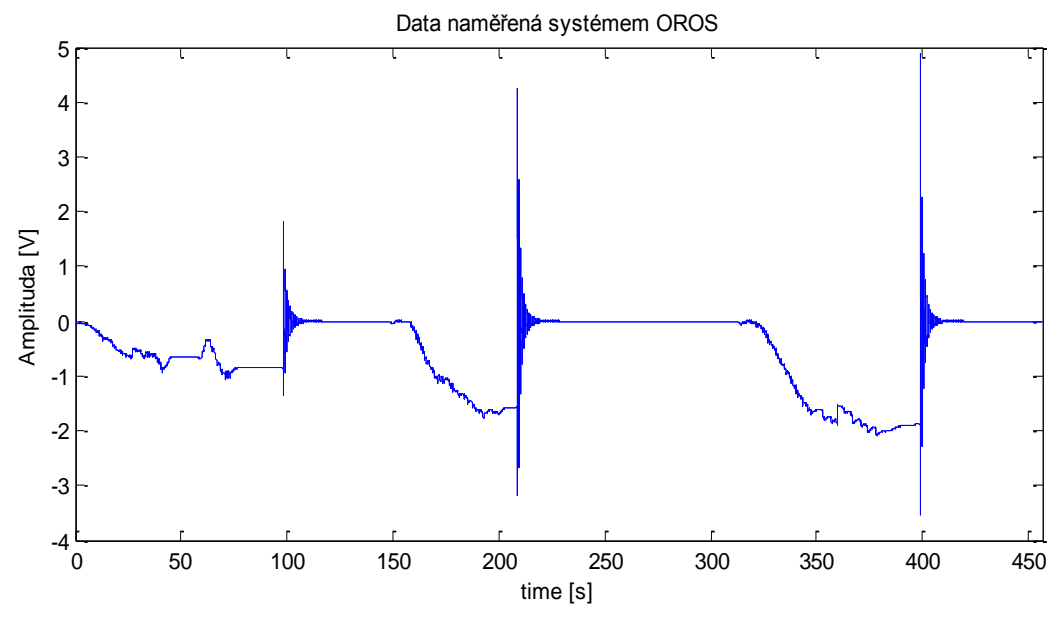

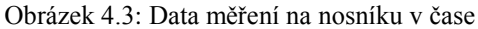

Tato data byla dále rozdělena pomocí scriptu *data.m* na jednotlivé události. Tak jak je vyobrazeno na obrázku 4.4, kde je každý signál jednotlivých událostí zvýrazněn červeně.

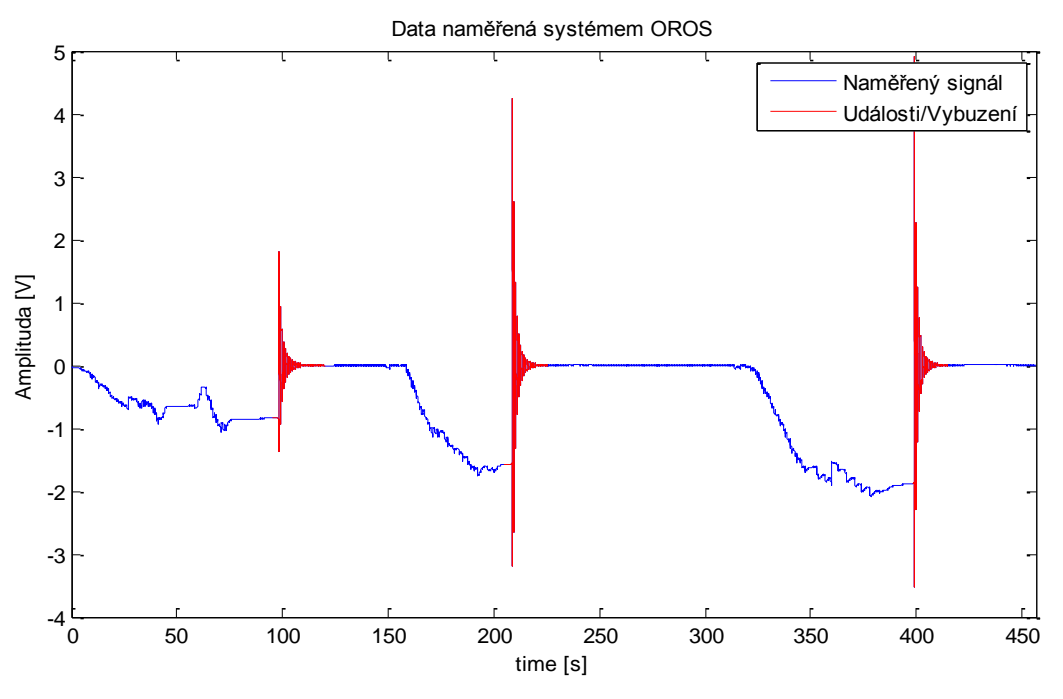

Obrázek 4.4: Data měření na nosníku v čase a jednotlivá vybuzení

Takto získaný signál bude v následujících kapitolách analyzován dříve zmíněnými metodami za účelem identifikace poměrného útlumu.

# <span id="page-25-0"></span>**5 Implementace metod v Matlabu**

Všechny metody odhadování poměrného útlumu popsané v kapitole 3 jsem naimplementoval v programovém prostředí MATLAB. Způsob, jakým pracují a jaké jsou podmínky pro jejich použití, je popsán v této kapitole.

#### <span id="page-25-1"></span>*5.1 Metoda kritického pásma*

Algoritmus metody kritického pásma, vycházející ze vztahů popsaných v části 3.3, pracuje následujícím způsobem. Nejdříve je třeba zajistit, aby vstupem algoritmu byl bohatě ekvidistantně vzorkovaný signál. Následně metoda provede tyto kroky.

- 1. Výpočet Fourierovy transformace přenosové funkce systému.
- 2. Následně určí maximum (případně lokální maxima) tohoto signálu ve frekvenčním spektru, k němu odpovídající frekvenci  $f_{A_{\text{max}}}$  a najde vpravo a vlevo od něj body odpovídající 3dB snížení a jemu odpovídající frekvence, tedy *f<sup>1</sup>* a *f2*.
- 3. Nakonec je vypočten poměrný útlum *b<sup>p</sup>* podle vztahu 3.10.

$$
b_p = 2\xi = \frac{f_2 - f_1}{f_{A_{\text{max}}}}
$$

#### <span id="page-25-2"></span>**5.1.1 Aplikace metody kritického pásma na referenční model**

Tato metoda byla dále ověřována na referenčním modelu v Simulinku. Tento model je popsán v kapitole 3.2.1 a script, který provádí výpočet, byl pojmenován *KritPasMet.m*. Nejprve script pošle parametry simulace do modelu a to: tuhost pružiny *k*, tlumení *b*, hmotnost závaží *m*, čas simulace *tSim* a maximální frekvence s kterou působí budící síla *F*. (Jako ukázku uvádím příklad výsledků metody při nastavení parametrů: *k* = 1444, *b* = 10,  $m = 1$ , *tSim* = 100,  $F = 25$ )

![](_page_26_Figure_0.jpeg)

Obrázek 5.1.: Vstupní signál systému v závislosti na čase

Model systému uložený v souboru *JedenStupenVolnostiRovnice.mdl* provede simulaci a vrátí scriptu časový signál výchylky na výstupu systému, viz obrázek 5.2.

![](_page_26_Figure_3.jpeg)

Obrázek 5.2.: Výstupní signál systému v závislosti na čase

Dále skript provede interpolaci signálu (zajištění rovnoměrného vzorkování signálu) funkce *interp1* a provede Fourierovu transformaci. Získá tedy signál frekvenčního spektra výstupního signálu, určí jeho maximum, jemu odpovídající frekvenci, body které jsou nejblíže hodnotám 3dB útlumu a jejich frekvence, jak je patrné na obrázku 5.3.

![](_page_27_Figure_1.jpeg)

Obrázek 5.3.: Frekvenční charakteristika a body nutné k výpočtu  $b_p$ 

Výsledky programu pro parametry  $k = 1444$ ,  $b = 10$  a m = 1:

$$
b_p = 0.1342
$$

Při porovnání zjišťuji, že se teoretická hodnota poměrného útlumu, označme jí  $b_p^{\prime}$ , vypočtená podle vztahu 3.8 a hodnota poměrného útlumu vypočtená metodou kritického pásma $b_{\scriptscriptstyle p}$ , jen mírně liší.

$$
b_p' = \frac{b}{2m\Omega} = \frac{b}{2m\sqrt{\frac{k}{m}}} = 0.1316
$$

#### <span id="page-28-0"></span>**5.1.2 Analýza parametrů** *k* **a** *b*

Obdobě jako v části 5.1.1. jsem provedl sérii výpočtů s různými hodnotami *b* a *k.* Hodnoty *b<sup>p</sup>* jsou zobrazeny na obrázku 5.4. Analyzoval jsem odchylku hodnot *b<sup>p</sup>* vypočtených algoritmem klasické metody a teoretických hodnot *bp'*. Odchylku jsem označil jako *Epsilon* a její hodnoty jsou vyobrazeny na obrázku 5.5.

![](_page_28_Figure_2.jpeg)

Obrázek 5.4: Graf závislosti *b<sup>p</sup>* na parametrech *k* a *b*

![](_page_28_Figure_4.jpeg)

Obrázek 5.5: Graf závislosti odchylky *bp od bp'* na parametrech *k* a *b*

#### <span id="page-29-0"></span>*5.2 Metoda logaritmického dekrementu*

Pro spuštění výpočtu poměrného útlumu touto metodou je třeba mít bohatě ekvidistantně vzorkovaný signál výstupu měřeného systému, kde na vstupu systému je nejčastěji jednotkový skok. Signálem výstupu je tedy kmitavý signál v čase, který se ustálí na konstantní hodnotě. Následně metoda provede tyto kroky:

- 1. Upraví výstupní signál, tak aby osciloval kolem nulové ustálené hodnoty amplitudy systému (je kompenzován offset signálu). Dále je zpracovávána pouze část signálu od maximálního rozkmitu na výstupu, kde jsou v signálu dále přítomny již jen tlumené oscilace (tedy po skoku ve vstupním signálu).
- 2. Identifikuje jednotlivá po sobě jdoucí lokální maxima, tedy jejich funkční hodnotu  $q_i$ ,  $q_{i+1}$  atd. a vypočte logaritmický dekrement  $\delta_i$  podle vztahu 3.13.

$$
\delta_i = \ln\left(\frac{q_i}{q_{i+1}}\right)
$$

3. Nakonec vypočte poměrný útlum.podle vztahů 3.15 a 3.16.

$$
b_p = E\Big|b_{p_i}\Big|,\text{ kde } b_{p_i} = \frac{\delta_i}{\sqrt{4\pi^2 + {\delta_i}^2}}
$$

#### <span id="page-29-1"></span>**5.2.1 Aplikace metody logaritmického dekrementu na referenční model**

I výsledky tohoto algoritmu jsem ověřil na referenčním modelu. Tento model je popsán v kapitole 3.2.1 s upraveným vstupem. Vstup je v tomto případě nahrazen blokem *step*, ten simuluje vybuzení deformací s následným uvolněním. Script *LokDekMet.m*. pošle parametry simulace do modelu a to: tuhost pružiny *k*, tlumení *b*, hmotnost závaží *m*, čas simulace *tSim*, maximální frekvence, s kterou působí budící síla *F*, a v tomto případě i velikost vstupního jednotkového skoku *stepVal.* (Jako ukázku uvádím příklad výsledků metody při nastavení parametrů: *k* = 1444, *b* = 10, *m* = 1, *tSim* = 100, *F* = 25, *stepVal = 10*)

![](_page_30_Figure_0.jpeg)

Obrázek 5.6.: Vstupní signál systému v závislosti na čase

Model systému uložený v souboru *JedenStupenVolnostiRovnice.mdl* provede simulaci a vrátí scriptu časový signál výchylky systému, viz obrázek 5.7

![](_page_30_Figure_3.jpeg)

Obrázek 5.7.: Výstupní signál systému v závislosti na čase

Script poté ekvidistantně navzorkuje výstupní signál pomocí funkce *interp1* a upraví ho tak, aby ustálená hodnota byla nulová. Následně identifikuje po sobě jdoucí lokální maxima (viz obrázek 5.8.). Z jejich hodnot se podle algoritmu určí odhad hodnoty poměrného útlumu bp.

![](_page_31_Figure_0.jpeg)

Obrázek 5.8.: Logaritmická metoda

Výsledky programu pro parametry  $k = 1444$ ,  $b = 10$ ,  $m = 1$  a stepVal = 10:

 $b_p = 0.1327$ 

Při porovnání zjišťuji, že se teoretická hodnota poměrného útlumu  $b_p^{j}$  vypočtená podle vztahu 3.8 a hodnota poměrného útlumu vypočtená metodou logaritmického dekrementu  $b<sub>p</sub>$ jen mírně liší.

$$
b_p' = \frac{b}{2m\Omega} = \frac{b}{2m\sqrt{\frac{k}{m}}} = 0.1316
$$

#### <span id="page-32-0"></span>**5.2.2 Analýza parametrů** *k* **a** *b*

Obdobě jako v části 5.2.1. jsem provedl sérii výpočtů s různými hodnotami *b* a *k.*  Hodnoty *b<sup>p</sup>* jsou zobrazeny na obrázku 5.9. Analyzoval jsem odchylku hodnot *b<sup>p</sup>* vypočtených metodou logaritmického dekrementu a teoretických hodnot *bp'*. Tyto hodnoty jsem označil jako *Epsilon* a jsou vyobrazeny na obrázku 5.10.

![](_page_32_Figure_2.jpeg)

Obrázek 5.9: Graf závislosti b<sub>p</sub> na parametrech *k* a *b* 

![](_page_32_Figure_4.jpeg)

Graf závislosti dochylky |b<sub>p</sub> - b<sub>p-LokDek</sub>| na parametrech b a k

Obrázek 5.10.: Graf závislosti odchylky *bp od bp'* na parametrech *k* a *b*

#### <span id="page-33-0"></span>*5.3 Odhad poměrného útlumu metodou nejmenších čtverců*

Předpokladem této metody tak, jak je popsána v kapitole 3.5., je znalost vstupního signálu, nebo alespoň jeho přibližného charakteru. Dále je nutné znát odhad vlastní frekvence systému – ta odpovídá frekvenci amplitudy frekvenční charakteristiky a nazveme jí  $\omega_n$ . Obojí společně s měřeným výstupním signálem vstupuje do algoritmu. Oba signály musí být bohatě a ekvidistantně vzorkované s periodou vzorkováni *t* . Právě kvalita vzorkování a znalost vstupního signálu rozhoduje o kvalitě odhadu poměrného útlumu *bp*. Algoritmus pracuje v těchto krocích:

- 1. Načtení vstupního a výstupního signálu.
- 2. Odhad parametrů systému pomocí metody nejmenších čtverců (MNČ) vzhledem k povaze dat měření jsme použili algoritmus rozšířených nejmenších čtverců - viz rovnice 5.1.

$$
\varepsilon(t) = y(t) + \varphi^{T}(t)\hat{\Theta}(t-1)
$$
  
\n
$$
P(t) = P(t-1) - \frac{P(t-1)\varphi(t)\varphi^{T}(t)P(t-1)}{1+\varphi^{T}(t)P(t-1)\varphi(t)}
$$
  
\n
$$
L(t) = P(t)\varphi(t)
$$
  
\n
$$
\hat{\Theta}(t) = \hat{\Theta}(t-1) + L(t)\varepsilon(t)
$$
\n(5.1)

3. Z ustálené hodnoty odhadu parametrů systému metodou nejmenších čtverců  $\hat{\Theta} = \{\hat{a}_1, \hat{a}_2, \hat{c}_1, \hat{c}_2\}^T$  (viz kapitola 3.5), vlastní frekvence  $\Omega$  a periody vzorkování  $\Delta t$ , vypočte hodnotu poměrného útlumu, pomocí vztahu 3.21.

$$
b_p = \frac{1}{2\Omega\Delta t} \ln\left(\frac{1}{\hat{a}_2}\right)
$$

# <span id="page-33-1"></span>**5.3.1 Aplikace odhadu poměrného útlumu pomocí MNČ na referenční model**

Algoritmus metody jsem naprogramoval ve scriptu *MNC.m.* Tento skript posílá parametry simulace do modelu a získává signál měření výstupu systému a vstupu systému. Pro tuto metodu byl model z kapitoly 3.2.1. upraven a je uložen v souboru *JedenStupenVolnostiRovnice.mdl*. Na vstupu má tentokrát signál, který je dán součtem bílého šumu generovaného blokem *Band-Limited White Noise* a sinusového signálu generovaného blokem *Sine Wave*. Vstupní signál systému je zobrazen na obrázku 5.11. Parametry simulace jsou: tuhost pružiny *k*, tlumení *b*, hmotnost závaží *m* a čas simulace *tSim*. (Jako ukázku uvádím příklad výsledků metody při nastavení parametrů: *k* = 1444, *b* = 10, *m* = 1,  $tSim = 100$ 

![](_page_34_Figure_1.jpeg)

Obrázek 5.11.: Vstupní signál systému v závislosti na čase

Výstupní signál systému s jedním stupněm volnosti, který má na vstup puštěn signál z obrázku 5.11. je na obrázku 5.12.

![](_page_34_Figure_4.jpeg)

Obrázek 5.12.: Výstupní signál systému v závislosti na čase

Oba tyto signály jsou ekvidistantně vzorkovány. To zajišťuje použití funkce *interp1*. Po načtení a převzorkování obou signálů provede script odhad parametrů systému podle 2. kroku algoritmu. Porovnání výstupu referenčního modelu a výstupu odhadu je na obrázku 5.13.

![](_page_35_Figure_1.jpeg)

Obrázek 5.13.: Porovnání výstupního signálu modelu a výstupního signálu modelu s odhadnutými parametry v závislosti na čase

Dále pokračuje *MNC.m* 3. krokem algoritmu a vypočte poměrný útlum na základě odhadnutých parametrů modelu.

Výsledky programu pro parametry  $k = 1444$ ,  $b = 10$  a m = 1:

$$
b_p = 0.1334
$$

Při porovnání zjišťujeme, že se teoretická hodnota poměrného útlumu  $b_p^{\prime}$ , vypočtená podle vztahu 3.8 a hodnota poměrného útlumu vypočtená metodou nejmenších čtverců *p b* se jen mírně liší.

$$
b_p' = \frac{b}{2m\Omega} = \frac{b}{2m\sqrt{\frac{k}{m}}} = 0.1316
$$

#### <span id="page-36-0"></span>**5.3.2 Analýza parametrů** *k* **a** *b*

Obdobě jako v části 5.3.1. jsem provedl sérii výpočtů s různými hodnotami *b* a *k.* Hodnoty *b<sup>p</sup>* jsou zobrazeny na obrázku 5.14. Analyzoval jsem odchylku hodnot *b<sup>p</sup>* vypočtených MNČ a teoretických hodnot *bp'*. Tyto hodnoty jsem označil jako *Epsilon* a jsou vyobrazeny na obrázku 5.15.

![](_page_36_Figure_2.jpeg)

![](_page_36_Figure_3.jpeg)

Obrázek 5.14: Graf závislosti b<sub>p</sub> na parametrech *k* a *b* 

![](_page_36_Figure_5.jpeg)

Graf závislosti dochylky |b<sub>p</sub> - b<sub>p-MNC</sub>| na parametrech b a k

Obrázek 5.15: Graf závislosti *odchylky bp od bp'* na parametrech *k* a *b*

### <span id="page-37-0"></span>*5.4 Metoda určování poměrného útlumu pomocí modální analýzy*

Algoritmus, který vychází z kapitoly 3.6., potřebuje ke kvalitnímu odhadu poměrného útlumu signál vstupu i výstupu sytému. Oba signály musí být bohatě a ekvidistantně vzorkovány. Za těchto předpokladů je odhad *b<sup>p</sup>* touto metodou velmi kvalitní a postupuje v následujících krocích:

- 1. Načtení vstupního a výstupního signálu sytému.
- 2. Fourierova transformace vstupního a výstupního signálu.
- 3. Podíl Fourierovy transformace výstupu k Fourierově transformaci vstupu, tedy získání funkce *Hj*.
- 4. Analýza funkce reálné časti  $H(j\omega)$ , Re $(H(j\omega))$ . Nalezení bodů jejího maxima a minima a jim odpovídajícím frekvencím  $\omega_1$  a  $\omega_2$ .
- 5. Výpočet poměrného útlumu *b<sup>p</sup>* podle vztahu 3.25.

$$
b_p = \frac{1}{2} \cdot \frac{\left(\frac{\omega_2}{\omega_1}\right)^2 - 1}{\left(\frac{\omega_2}{\omega_1}\right)^2 + 1}
$$

# <span id="page-37-1"></span>**5.4.1 Aplikace určování poměrného útlumu pomocí modální analýzy na referenční model**

Metodu určování poměrného útlumu pomocí modální analýzy jsem naprogramoval ve scriptu *ModalniMet.m*. Ten opět pošle parametry simulace, tuhost pružiny *k*, tlumení *b*, hmotnost závaží *m*, čas simulace *tSim* a maximální frekvence, s kterou působí budicí síla *F*, do modelu popsaného v kapitole 3.2.1., který je uložen v souboru *JedenStupenVolnostiRovnice.mdl*. Ten provede simulaci podle zadaných parametrů. (Jako ukázku uvádím opět příklad výsledků metody při nastavení parametrů:  $k = 1444$ ,  $b = 10$ ,  $m = 1$ , *tSim* = 100,  $F = 25$ .) Model vrátí scriptu vstupní a výstupní signál, ten si script ekvidistantně převzorkuje pomocí funkce *interp1*.

Po získání obou signálů pokračuje script krokem 2. a 3. algoritmu. Provede Fourierovy transformace obou signálů a výstupní signál podělí vstupem, tak je získána funkce *Hj*. Algoritmus pokračuje krokem 4., kde analyzuje už pouze Re*Hj* a hledá její maxima a minima, viz obrázek 5.18.

![](_page_38_Figure_1.jpeg)

Obrázek 5.18. Průběh funkce  $Re(H(j\omega))$ 

V tomto bodě bylo třeba metodu mírně vylepšit. Výpočet je při určitých parametrech velmi nepřesný. Tato nepřesnost je způsobena vzorkováním, objevuje se v pravé části průběhu funkce Re*Hj* od minima vlevo. Například v případě, že parametry referenčního modelu nastavíme na *b = 1* a *k = 1444* viz obrázek 5.19.

![](_page_39_Figure_0.jpeg)

Obrázek 5.19. Průběh funkce  $Re(H(j\omega))$ 

Z grafu je patrné, že minimum určené algoritmem je špatné. Skutečné minimum, které má být identifikováno, se nachází kolem 6Hz. Proto byla metoda doplněna. Signál průběhu funkce Re( $H(j\omega)$ ) je dále filtrován klouzavým průměrem. Ten je popsán následujícím vztahem,

$$
x(i) = k \cdot x(i-1) + (1-k) \cdot y(i), \tag{5.2}
$$

kde *y* je signál před filtrací, *x* je upravený signál, *k* je váhová konstanta klouzavého průměru a *i* je identifikátor vzorku signálu. Konstantu *k* udává váhu minulých vzorků a lze ji vyjádřit jako  $1/(f_s * t)$ , kde  $f_s$  je vzorkovací frekvence signálu a t udává časovou délku okna, které je předmětem filtrace. Z výše uvedeného je zřejmé, že je vhodné nastavit hodnotu k tak, aby se co nejvíce blížíla k 1, a nedošlo ke zkreslení hodnoty maxima a minima funkce  $Re(H(j\omega)).$ 

Dále pokračuje script 5. krokem a vypočte poměrný útlum pomocí určených frekvencí minima a maxima,  $\omega_1$  a  $\omega_2$ .

Výsledky programu pro parametry  $k = 1444$ ,  $b = 10$  a m = 1:

$$
b_p = 0.1237
$$

Při porovnání zjišťujeme, že se teoretická hodnota poměrného útlumu  $b_p^{\prime}$ , vypočtená podle vztahu 3.8 a hodnota poměrného útlumu vypočtená z modální analýzy *p b* jen mírně liší.

$$
b_p' = \frac{b}{2m\Omega} = \frac{b}{2m\sqrt{\frac{k}{m}}} = 0.1316
$$

### <span id="page-40-0"></span>**5.4.2 Analýza parametrů** *k* **a** *b*

Obdobě jako v části 5.4.1. jsem provedl sérii výpočtů s různými hodnotami *b* a *k.* Hodnoty *b<sup>p</sup>* jsou zobrazeny na obrázku 5.20. Analyzoval jsem odchylku hodnot *b<sup>p</sup>* vypočtených z modální analýzy a teoretických hodnot *bp'*. Tyto hodnoty jsem označil jako *Epsilon* a jsou vyobrazeny na obrázku 5.21.

Graf závislosti b<sub>p-ModMet</sub> na parametrech b a k

![](_page_40_Figure_3.jpeg)

Obrázek 5.20: Graf závislosti b<sub>p</sub> na parametrech *k* a *b* 

![](_page_40_Figure_5.jpeg)

Graf závislosti dochylky |b<sub>p</sub> - b<sub>p-ModMet</sub>| na parametrech b a k

Obrázek 5.21: Graf závislosti *odchylky bp od bp'* na parametrech *k* a *b*

# <span id="page-41-0"></span>**6 Porovnání metod - měření na titanovém nosníku**

Pro zhodnocení jednotlivých metod v experimentálním měření byla použita data z měření, které poskytla společnost ŠKODA Power s.r.o. Jedná se o měření na titanovém nosníku, které bylo popsáno v kapitole 4. Výpočet provádí script *Pomer\_utlum*. A pro metodu kritického pásma a metodu logaritmického dekrementu jsem navíc připravil analýzu vývoje poměrného útlumu v čase, algoritmy těchto výpočtů jsou obsaženy ve scriptu *Udalost\_jedna.m*.

# <span id="page-41-1"></span>*6.1 Aplikace metody kritického pásma na měření z nosníku*

Algoritmus metody kritického pásma, popsaný v kapitole 5.1., jsem aplikoval na data získaná z experimentálního měření na nosníku. Metodu jsem použil dvěma způsoby. Nejdříve na jednotlivá vybuzení - tedy tři vybuzení nosníku (události jsou pracovně označovány jako událost1, událost2 a událost3) a následně na jednotlivá vybuzení po úsecích o délce deseti sekund s posunem po 1 vteřině. Takto dlouhý výpočetní úsek volím proto, abych po provedení FFT měl velké rozlišení ve frekvenci, a to konkrétně v tomto případě 0,1 Hz. Vždy jsem se soustředil na okolí frekvence 165Hz, kde bylo identifikováno maximum rezonance nosníku.

<span id="page-42-0"></span>![](_page_42_Figure_0.jpeg)

![](_page_42_Figure_1.jpeg)

Obrázek 6.1: Frekvenční charakteristika měření Mereni\_jedna.mat (událost1)

Na obrázku 6.1 je patrný peak s významným maximem v okolí 164Hz. Na něm identifikujeme frekvence bodů 3dB okolí a vypočteme poměrný útlum. Jak je vidět na výřezu zpracovaného peaku.

Výsledkem vyhodnocení této části měření (událost1), pro tento peak je:

$$
b_p = 5.126 \cdot 10^{-4}
$$

Stejně tento algoritmus aplikuji na další dvě části měření (událost2 a událost3).

Výsledek algoritmu aplikovaného na druhou část měření (událost2) je (viz. obrázek 6.2):

$$
b_p = 8.865 \cdot 10^{-4}
$$

![](_page_43_Figure_3.jpeg)

Obrázek 6.2: Frekvenční charakteristika měření Mereni\_jedna.mat (událost2)

Výsledek algoritmu aplikovaného na další část měření (událost3) je (viz obrázek 6.3.):

 $b_p = 5.467 \cdot 10^{-4}$ 

![](_page_44_Figure_2.jpeg)

Obrázek 6.3: Frekvenční charakteristika měření Mereni\_jedna.mat (událost3)

# <span id="page-44-0"></span>**6.1.2 Výsledky poměrného útlumu pro jednotlivá vybuzení zpracovaná po částech**

Metodu kritického pásma jsem dále aplikoval na části měření o délce deseti sekund a s posunem o 1 vteřinu. Část je dlouhá deset sekund, abych po provedení FFT udržel rozlišení ve frekvenci 0.1 Hz. U lépe vzorkovaného signálu by bylo možné použít kratší úsek. Pro každou takovou část byl vypočten poměrný útlum a bylo tak možné vyhodnotit vývoj poměrného útlumu v čase, jak je vidět na obrázku 6.4.

![](_page_44_Figure_6.jpeg)

### <span id="page-45-0"></span>*6.2 Aplikace metody logaritmického dekrementu na měření z nosníku*

Algoritmus logaritmické metody jsem aplikoval na časový signál měření amplitudy systému po vybuzení jednotkovým skokem. Data měření obsažená v souboru *Mereni\_jendna.mat*, jsem opět rozdělil na tři segmenty, protože měření zaznamenává signál při trojím po sobě jdoucím vybuzení (tj. událost1, událost2 a událost3). Kvůli problému, který blíže vysvětlím v závěrečném zhodnocení (viz kapitola 6.5.2), jsem navíc proložil lokání maxima křivkou a z ní vypočetl poměrný útlum, pro dosažení přesnějších výsledků. Poměrný útlum jsem vypočetl dvěma způsoby, aplikací algoritmu na celý segment a aplikací na segment po částech délky jedna sekunda.

![](_page_45_Figure_2.jpeg)

#### <span id="page-45-1"></span>**6.2.1 Výsledky poměrného útlumu pro jednotlivá vybuzení**

Obrázek 6.5: Výstup z měření Mereni\_jedna.mat (událost1)

Na obrázku 6.5 je patrné, že zpracovávám pouze oblast po vybuzení systému.

Výsledkem celého algoritmu této části měření (událost1) je:

$$
b_p = 5.993 \cdot 10^{-4}
$$

Opět tuto metodu aplikuji na další dvě části měření (událost2 a událost3).

Výsledek metody aplikované na druhou část měření (událost2) je (viz obrázek 6.6):

$$
b_p = 7.148 \cdot 10^{-4}
$$

![](_page_46_Figure_3.jpeg)

Metoda logaritmického dekrementu pro událost2

Obrázek 6.6: Výstup z měření Mereni\_jedna.mat (událost2)

Výsledek algoritmu aplikovaného na druhou část měření (událost3) je (viz obrázek 6.7):

 $b_p = 7.082 \cdot 10^{-4}$ 

![](_page_47_Figure_2.jpeg)

Obrázek 6.7: Kmitavá odezva systému z měření Mereni\_jedna.mat (událost3)

#### <span id="page-47-0"></span>**6.2.2 Výsledky poměrného útlumu pro jednotlivá vybuzení po částech**

Logaritmickou metodu jsem aplikoval na části měření dlouhé jednu sekundu od maximální amplitudy systému (viz obrázek 6.8) a tak jsem zachytil vývoj poměrného útlumu v čase.

![](_page_47_Figure_6.jpeg)

![](_page_47_Figure_7.jpeg)

# <span id="page-48-0"></span>*6.3 Aplikace MNČ na reálné měření*

Odhad poměrného útlumu pomocí metody nejmenších čtverců, který je popsán v kapitole 5.3., jsem stejně jako v předchozích případech aplikoval na všechny tři části signálu měření. Následně jsem použil MNČ na jednotlivá vybuzení po částech, pro získání grafu vývoje poměrného útlumu v čase. Ovšem výsledky této metody v tomto případě jsou velmi nepřesné. To je způsobeno nevhodností použití toho přístupu na tento druh měření, jak bude podrobněji diskutováno v závěru kapitoly (viz kapitola 6.5.3).

#### <span id="page-48-1"></span>**6.3.1 Výsledky poměrného útlumu pro jednotlivá vybuzení**

![](_page_48_Figure_3.jpeg)

Obrázek 6.9: Kmitavá odezva systému a její odhadnuté hodnoty z měření Mereni\_jedna.mat (událost1) Výsledkem celého algoritmu této části měření (událost1) je:

 $b_p = 0.0065$ 

Opět tento algoritmus aplikuji na další dvě části měření (událost2 a událost3). Výsledek algoritmu aplikovaného na druhou část měření (událost2) je: (viz obrázek 6.10)

$$
b_p = 0.0058
$$

Porovnání signálu měření a odhadu podle metody MNC pro událost2 4 Kmitavá odezva systému Odhad kmitavé odezvy systému 2 Kmitavá odezva systému [V] Kmitavá odezva systému [V] 0 -2 -4 -6  $-8\frac{L}{2}$ 2 4 6 8 10 12 14 16 time [s]

Obrázek 6.10: Kmitavá odezva systému a její odhadnuté hodnoty z měření Mereni\_jedna.mat (událost2)

Výsledek algoritmu aplikovaného na třetí část měření (událost3) je: (viz obrázek 6.11)

```
b_p = 0.0084
```
![](_page_50_Figure_2.jpeg)

Obrázek 6.11: Kmitavá odezva systému a její odhadnuté hodnoty z měření Mereni\_jedna.mat (událost3)

### <span id="page-50-0"></span>**6.3.2 Výsledky poměrného útlumu pro jednotlivá vybuzení po částech**

Metodu odhadu parametrů jsem použil na části délky jedna sekunda od amplitudy systému, pro zobrazení vývoje trendu poměrného útlumu (viz obrázek 6.12).

![](_page_50_Figure_6.jpeg)

Obrázek 6.12: Poměrný útlum v závislosti na čase pro metodou odhadu parametrů

# <span id="page-51-0"></span>*6.4 Aplikace modální analýzy na měření z nosníku*

Metodu využívající modální analýzy k odhadu poměrného útlumu z kapitoly 5.4. jsem použil na data měření obdobně jako v předchozím případě. Tentokrát jsem neprovedl analýzu poměrného útlumu po částech, protože k výpočtu je třeba znát tvar vstupní funkce, ten je (krom okamžiku skoku) konstantní a vede k chybnému výsledku.

![](_page_51_Figure_2.jpeg)

<span id="page-51-1"></span>**6.4.1 Výsledky poměrného útlumu pro jednotlivá vybuzení**

Obrázek 6.13: Funkce  $\text{Re}(H(j\omega))$  pro Mereni\_jedna.mat (událost1)

Na obrázku 6.13 je zobrazeno zpracování funkce Re( $H(j\omega)$ ) modální metodou. Ta najde bod maxima a minima, jim odpovídající frekvence a vypočte poměrný útlum.

Výsledkem metody na této části měření (událost1) je:

$$
b_p = 8.519 \cdot 10^{-4}
$$

Opět metodu aplikuji na další dvě části měření (událost2 a událost3). Výsledek metody aplikované na druhou část měření (událost2) je: (viz obrázek 6.14)

 $b_p = 7.609 \cdot 10^{-4}$ 

![](_page_52_Figure_2.jpeg)

Obrázek 6.14: Funkce  $\text{Re}(H(j\omega))$  pro Mereni\_jedna.mat (událost2)

Výsledek metody aplikované na třetí část měření (událost3) je: (viz obrázek 6.15)

$$
b_p = 8.956 \cdot 10^{-4}
$$

![](_page_53_Figure_2.jpeg)

Obrázek 6.15: Funkce  $\text{Re}(H(j\omega))$  pro Mereni\_jedna.mat (událost3)

### <span id="page-54-0"></span>*6.5 Zhodnocení pro jednotlivé metody*

#### <span id="page-54-1"></span>**6.5.1 Metoda kritického pásma**

Odhad vypočítaný touto metodou je jednoduchý a časově nenáročný. Menší nevýhodou této metody je, že nepracuje přímo s časovým signálem měření, ale s jeho Fourierovou transformací. Vychází ze třech hodnot, které určíme z grafu Fourierovy transformace časového signálu. Nicméně tato metoda je velmi citlivá na vzorkování. Je důležité, aby byl signál bohatě vzorkovaný. Peak, z kterého určuji poměrný útlum, může být např. celý v rozmezí jednoho Hz, viz kapitola 6.1. V uvedené kapitole byl zpracováván časový signál s vzorkovací frekvencí 6400 Hz, ale pro správnou funkci metody jsem ho musel ve spektru interpolovat na 100x více vzorků. Pro lepší funkci metody je vhodné nejprve signál analyzovat a určit zhruba frekvenci rezonance, na které poměrný útlum chceme určit. Kolem této frekvence zvolit vhodné okolí a dále pracovat už jen s tímto výřezem. Tím snížíme nároky na interpolaci a lze tak včas selektovat frekvence zájmu.

#### <span id="page-54-2"></span>**6.5.2 Metoda logaritmického dekrementu**

Metoda logaritmického dekrementu pracuje s časovým signálem. Tento signál musí být kmitavá postupně se utlumující odezva na vstup, a to nejlépe na jednotkový skok, viz obrázek 5.8. Další podmínkou metody je, aby ustálená hodnota takového signálu měření byla nula.

![](_page_54_Figure_5.jpeg)

Obrázek 6.16.: Kmitavá odezva systému z měření Mereni\_jedna.mat (událost1)

Problém aplikace tohoto postupu odhadu poměrného útlumu je výskyt modulace základního kmitání. Po určení všech lokálních maxim zpracovávaného signálu můžeme zjistit, že pro všechny po sobě jdoucí funkční hodnoty maxim neplatí, že *q<sup>i</sup> > qi+1*, viz. Obrázek 6.16 Proto je třeba před spuštěním výpočtu signál vhodně profiltrovat. V našem případě v kapitole 6.2 jsem proložil maxima polynomem a získal tak přesnější výsledky.

### <span id="page-55-0"></span>**6.5.3 Odhad poměrného útlumu MNČ**

Odhad poměrného útlumu touto metodou je velmi přesný, jak je vidět v kapitole 5.3.2, ale při aplikaci na tento typ měření dobrý odhad neposkytne. Důvodem je typ budícího signálu. Metoda dobře pracuje pro vstupy, které jsou podobné bílému šumu. Nosník byl ale při experimentálním měření buzen jednotkovým skokem. Pro takový vstupní signál se tento postup odhadu poměrného útlumu nehodí. Metoda pracuje s časovým signálem, ale je potřeba znát vstupní (budicí) signál. Jak již bylo zmíněno, nejlépe metoda pracuje s bohatým vstupem (např. bílý šum), viz. kapitola 5.3. Nevýhodou této metody je její velká výpočetní náročnost.

#### <span id="page-55-1"></span>**6.5.4 Metoda modální analýzy**

Metoda pracuje se signálem ve frekvenční oblasti. Podmínkou je opět znalost vstupního signálu respektive jeho Fourierovy transformace. Odhad je přesný a jeho výpočet nenáročný. Algoritmus je vhodné vylepšit filtrací funkce Re*Hj* , pro odstranění šumů. Lze použít např. klouzavý průměr s konstantou k → 1. Váhovou konstantu je nutné vhodně nastavit tak, aby došlo k co nejmenšímu zkreslení hodnot maxima a minima, viz. kapitola 5.4.

#### <span id="page-56-0"></span>**6.5.5 Porovnání jednotlivých metod**

Všechny poznatky o jednotlivých metodách byly shrnuty do závěrečné tabulky, kde jsou porovnány jejich nároky a přesnost. Počet symbolů • značí míru náročnosti v daném parametru. Tedy •••• *velmi náročná*, ••• *náročná*,•• *mírně náročná* a • *téměř nenáročná* nebo v případě, že symbol chybí *zcela nenáročná*.

Pozn.: \* parametr *odchylka od teoretické bp* je určen pomocí aplikace metod odhadu poměrného útlumu na referenční model, viz kapitola 5.4 a symbol • značí její velikost (•••• *největší odchylku* a • *nejmenší odchylku*).

![](_page_56_Picture_267.jpeg)

Náročnost metod odhadu poměrného útlumu pomocí logaritmického dekrementu a pomocí MNČ v parametru *vstupní signál – přesný typ* je dána jejich požadavkem na konkrétní typ buzení, a to bílý šum v případě odhadu pomocí MNČ a jednotkový skok pro odhad pomocí logaritmického dekrementu. Metoda odhadu na základě modální analýzy, tak striktně typ vstupu nevyžaduje, ale lépe pracuje pokud je vstupní signál systému bohatší. Na druhou stranu musí tato metoda znát jeho přesný tvar (průběh) stejně jako odhad pomocí MNČ a na rozdíl od dvou zbývajících metod. Klasická metoda sice přímo k výpočtu nepotřebuje znát tvar ani nepotřebuje konkrétní typ vstupu. Vstupní signál může být libovolný typ buzení, ale s konstantní amplitudou.

Metodu kritického pásma a logaritmickou metodu je možné porovnat ještě podrobněji. Jejich odhad poměrného útlumu v čase, viz obrázky 6.4. a 6.8., jsou porovnány na obrázku 6.17. Na něm je vidět, že hodnoty obou odhadů jsou srovnatelné a jejich trend je podobný.

![](_page_57_Figure_1.jpeg)

Obrázek 6.17: Poměrný útlum v závislosti na čase

Odhad na základě MNČ a modální metodu bohužel tímto způsobem porovnat nelze. U MNČ je to způsobeno málo bohatým vstupním signálem při měření. Odhad je díky tomu nepřesný, viz kapitola 6.3.2. U modální metody je její odhad poměrného útlumu sice poměrně přesný, ale nelze ho vypočítávat po částech v čase.

## <span id="page-58-0"></span>**7 Závěr**

Cílem této práce bylo zkoumání metod určování poměrného útlumu z měřených signálů v časové a frekvenční oblasti. Tato práce se zabývá čtyřmi metodami: metodou kritického pásma, metodou logaritmického dekrementu, metodou odhadu na základě nejmenších čtverců a modální metodou. Jednou z prvních částí této práce je přehledný popis jednotlivých metod.

Pro ověření funkčnosti těchto metod jsem navrhl jednoduchý kmitavý systém s jedním stupněm volnosti. Tento sytém jsem naprogramoval v programovém prostředí MATLAB/Simulink a následnou simulací jsem získal data o kmitání výstupu systému, při různých parametrech a vstupním buzení.

Všechny metody určení poměrného útlumu jsem následně naprogramoval v programu MATLAB. Jejich správnou funkčnost jsem ověřil jejich aplikací na simulační data a porovnáním s analyticky vypočtenou hodnotou poměrného útlumu.

V další části této práce jsem aplikoval jednotlivé metody na reálná experimentálně naměřená data. Tato data mi poskytla společnost ŠKODA Power s.r.o. Jednalo se o tenzometrické měření na titanovém nosníku.

V poslední části jsem všechny metody zhodnotil z hlediska praktického využití. Zjistil jsem, na které parametry jsou metody citlivé, jak rychle pracují a zhodnotil jsem jejich náročnost na měření. Všechny tyto poznatky jsem zanesl do jednoduché tabulky v kapitole 6.5.5.

Jako pokračování této práce bych doporučil bližší prozkoumání metody nejmenších čtverců a modální metody. Pro metodu nejmenších čtverců, by bylo vhodnější použít měření na systému buzeném vstupním signálem typu bílý šum. Pak by měli být její odhady poměrného útlumu lepší, tak jako je to v kapitole 5.3 této práce. Pro modální metodu by bylo lépe použít vstupní signál, který je proměnný v čase, stejně v kapitole 5.4. To by mělo její odhad zpřesnit a umožnilo by to prozkoumání jejího odhadu v čase. Takto získané výsledky bych následně porovnal, tak jako na obrázku 6.17 v kapitole 6.5.5.

V dalším pokračování bych se zaměřil na aplikaci metod na experimentálně naměřená data na lopatkách olopatkovaných kol.

Na závěr bych chtěl dodat, že spolupráce s vedoucím mé práce Ing. Jindřichem Liškou, Ph.D. byla výborná a i díky ní se mi podařilo práci úspěšně dokončit. Za odborné konzultace a poskytnutí dat měření společnosti ŠKODA Power s.r.o. chci také poděkovat Ing. Zdeňkovi Kubínovi.

# Použitá literatura a zdroje

[1] BALDA, Miroslav. *Kritické otáčky turbosoustrojí 1000 MW*. Plzeň, 2001.

[2] BALDA, Miroslav. *Identifikace kritických otáček*. Plzeň, 2001.

[3] PACÁK, Aleš, MATOUŠKOVÁ, Klára, TAJČ, Ladislav a LINHART, Jiří. *Poměrný útlum jednoduchého tělesa v proudu vzduchu: Damping faktor of a simple body in air flow*. Praha, 2007, s. 9.

[4] MOLUSIS, John A. *Rotorcraft Blade Mode Damping Identification From Random Responses Using a Recursive Maximum Likehood Algorithm*. 1982, s. 25.

[5] BILOŠOVÁ, Alena. *Experimentální modální analýza*. Ostrava, 2004. VŠB - Technická univerzita Ostrava.

[6] STRNAD, Jaromír. *Metody bezkontaktního monitorování kmitání bandážovaných lopatek*. Plzeň, 2011. Diplomová práce. Západočeská univerzita v Plzni.

[7] JAKL, Jan. *Analýza a pokročilé zpracování signálů z parní turbíny v časo-frekvenční oblasti*. Plzeň, 2009. Diplomová práce. Západočeská univerzita v Plzni.

[8] Noise and Vibration Control: 2.Damping. In: *Indian Institute of Technology Roorkee* [online]. 2009 [cit. 2012-08-01]. Dostupné z:

<http://www.iitr.ac.in/outreach/web/CIRCIS/UG/NVC/2%20Damping.pdf>